# <span id="page-0-0"></span>**Systèmes Dell™ PowerEdge™ 1750 Guide d'utilisation**

<u>[Présentation générale du système](file:///C:/data/systems/pe1750/fr/ug/5w863c10.htm#1039152)</u><br>Utilisation du CD Dell OpenManage Server Assistan<u>t</u> [Utilisation du programme de configuration du système](file:///C:/data/systems/pe1750/fr/ug/5w863c30.htm#1039152) [Spécifications techniques](file:///C:/data/systems/pe1750/fr/ug/5w863aa0.htm#1039239) [Utilisation de la redirection de console](file:///C:/data/systems/pe1750/fr/ug/5w863ab0.htm#1039239) [Glossaire](file:///C:/data/systems/pe1750/fr/ug/5w863gl0.htm#1037828)

**REMARQUE :** Une REMARQUE indique des informations importantes qui vous permettent de à mieux utiliser votre ordinateur.

**AVIS :** Un AVIS vous avertit d'un risque de dommage matériel ou de perte de données et vous indique comment éviter le problème.

**PRÉCAUTION : Une PRÉCAUTION indique un risque de dommage matériel, de blessure ou de mort.** 

# **Abréviations et sigles**

Pour le nom complet d'une abréviation ou d'un sigle utilisé dans ce document, consultez le « [Glossaire](file:///C:/data/systems/pe1750/fr/ug/5w863gl0.htm#1037828) ».

# **Les informations contenues dans ce document sont sujettes à modification sans préavis. © 2002 Dell Computer Corporation. Tous droits réservés.**

Toute reproduction, sous quelque forme que ce soit, sans l'autorisation écrite de Dell Computer Corporation, est strictement interdite.

Marques utilisées dans ce texte : Dell, le logo DELL, PowerEdge et Dell OpenManage sont des marques de<br>Dell Computer Corporation ; Xeon et Intel386 sont des marques, et Intel et Pentium so**nt des marques déposées de Intel** 

D'autres marques et noms de marque peuvent être utilisés dans ce document pour faire référence aux entrés se réclamant de ces marques et de ces noms ou à leurs produits.<br>Dell Computer Corporation dénie tout intérêt proprié

#### IMU du modèle

*Publication initiale : 6 décembre 2002*

# <span id="page-1-0"></span>**Spécifications techniques**

**Systèmes Dell™ PowerEdge™ 1750 Guide d'utilisation**

**O** [Spécifications techniques](#page-1-1)

# <span id="page-1-1"></span>**Spécifications techniques**

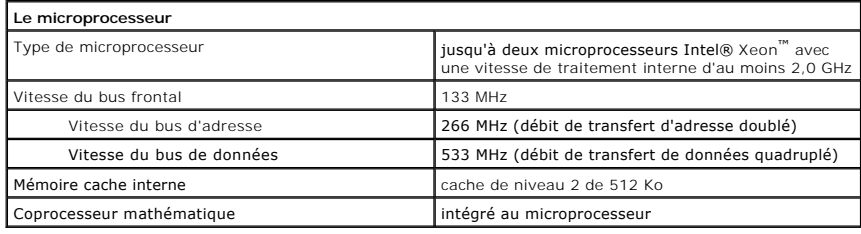

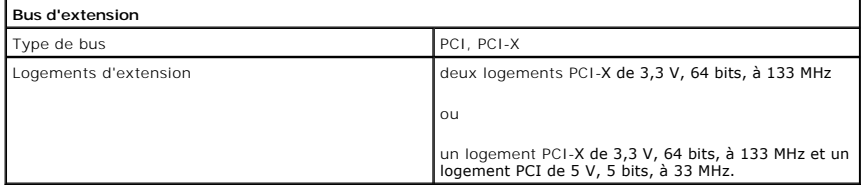

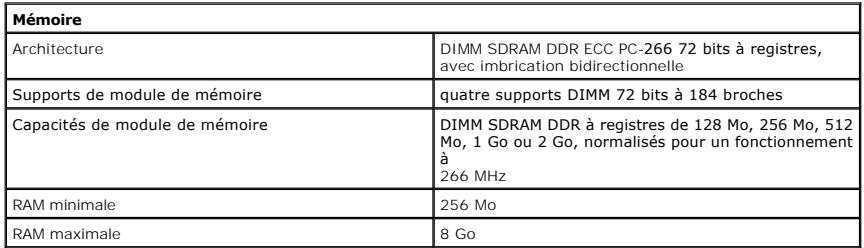

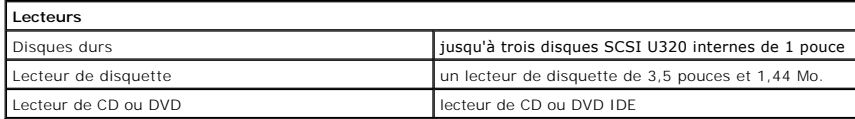

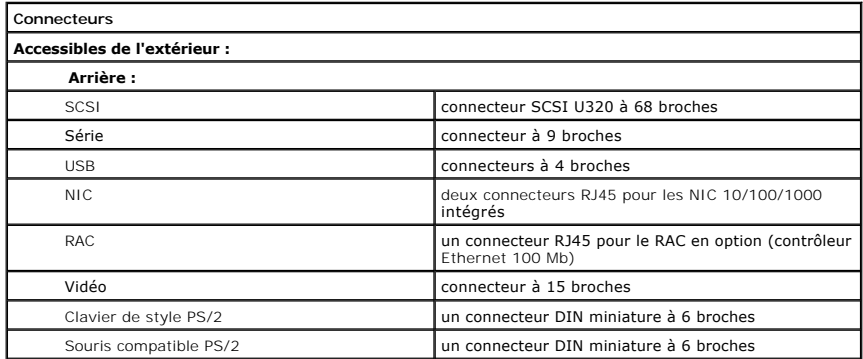

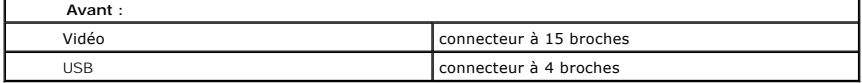

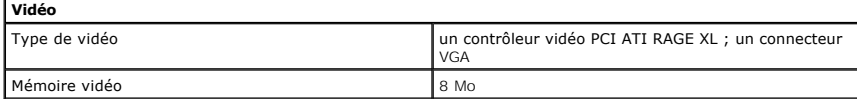

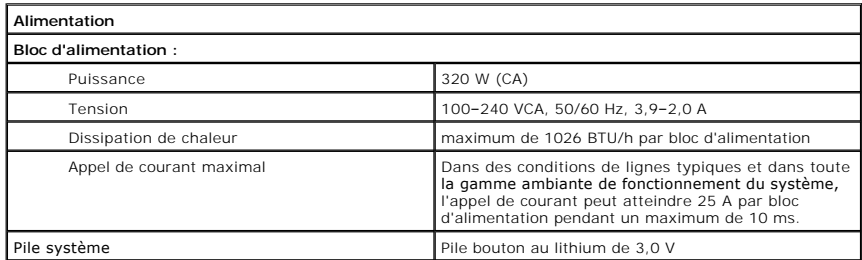

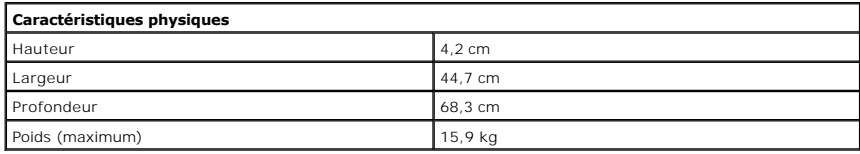

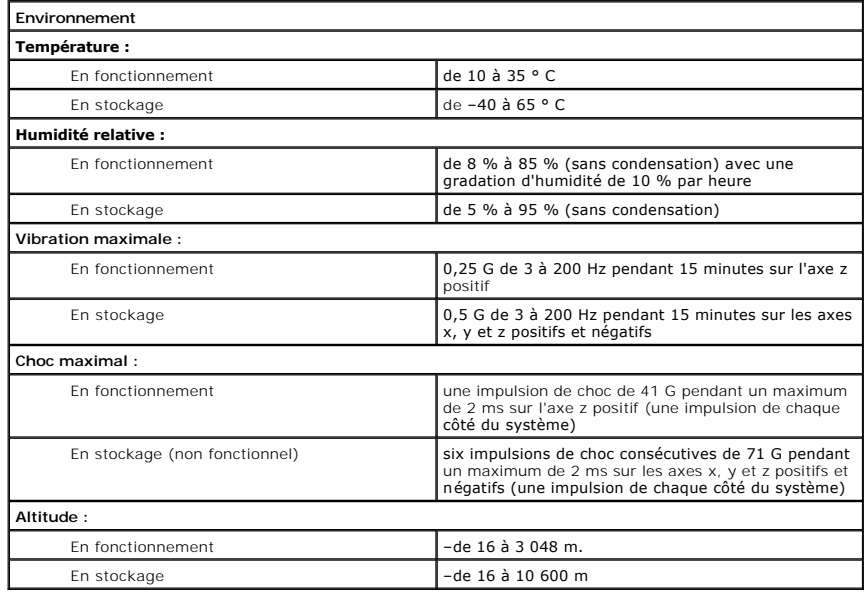

# <span id="page-3-0"></span>**Utilisation de la redirection de console Systèmes Dell™ PowerEdge™ 1750 Guide d'utilisation**

- **O** [Spécifications matérielles](#page-3-1)
- **O** [Spécifications logicielles](#page-3-2)
- [Configuration du système hôte](#page-3-3)
- **O** [Configuration du système client](#page-3-4)
- [Gestion à distance du système hôte](#page-4-0)
- [Configuration des fonctions de touches spéciales](#page-4-1)

.La redirection de console vous permet de gérer un système hôte (local) à partir d'un système client (distant) en redirigeant les entrées de clavier et les<br>sorties de texte par un port série. Vous ne pouvez pas rediriger l

Vous pouvez aussi connecter le système client à un concentrateur de ports capable d'accéder à plusieurs systèmes hôte en utilisant un modem partagé. Après vous être connecté au concentrateur de ports, vous pouvez sélectionner un système hôte à gérer avec la redirection de console.

Cette section décrit la connexion la plus élémentaire : la connexion de systèmes avec un câble série null modem, qui raccorde directement les ports série de deux systèmes.

# <span id="page-3-1"></span>**Spécifications matérielles**

- l Un port série (COM) disponible sur le système hôte
- l Un port série (COM) disponible sur un système client
- Ce port ne doit pas être en conflit avec les autres ports du système client.
- l Un câble série null modem pour connecter le système hôte au système client

# <span id="page-3-2"></span>**Spécifications logicielles**

- l Émulation de terminal VT100/220 ou ANSI avec une taille de fenêtre de 80 x 25 caractères
- 1 9600 b/s, 19,2 Kb/s, 57,6 Kb/s ou 115,2 Kb/s en utilisant les ports série (COM).
- l Capacité de créer des macros pour des commandes clavier (conseillé)

Toutes les versions du système d'exploitation Microsoft® Windows® comprennent le logiciel d'émulation de terminal HyperTerminal de Hilgraeve. Cependant, la version incluse ne fournit pas un bon nombre des fonctions requises lors de la redirection de console. Mettez votre version au niveau de HyperTerminal<br>Private Edition 6.1 ou ultérieur, ou sélectionnez un nouveau logicie

# <span id="page-3-3"></span>**Configuration du système hôte**

Configurez la redirection de console sur le système hôte (local) par l'intermédiaire du programme de configuration du système. Consultez la section « Écran de <u>redirection de console</u> » de « Utilisation du programme de configuration du système ». L'écran **Console Redirection (Redirection de console)** vous permet<br>d'activer ou de désactiver la fonction de redirection de console, d console après le démarrage.

# <span id="page-3-4"></span>**Configuration du système client**

Après avoir configuré le système hôte, configurez les ports et les paramètres de terminal du système client (distant).

**REMARQUE :** Les exemples de cette section supposent que votre système est équipé de HyperTerminal Private Edition 6.1 de Hilgraeve ou d'une version ultérieure. Si vous utilisez un autre logiciel d'émulation de terminal, consultez la documentation de ce logiciel.

# **Configuration du port série**

- 1. Cliquez sur le bouton **Start (Démarrer)**, pointez sur **Programs**® **Accessories**® **Communications** (**Programmes**® **Accessoires**® **Communications**) et cliquez sur **HyperTerminal**.
- 2. Entrez le nom de la nouvelle connexion, sélectionnez une icône, puis cliquez sur **OK**.
- 3. Dans le menu déroulant **Connect to (Connexion à)**, sélectionnez un port COM disponible puis cliquez sur **OK**.

Après avoir sélectionné un port COM disponible, la fenêtre des propriétés du port COM s'affiche.

4. Configurez le port avec les paramètres suivants :

- <span id="page-4-2"></span>l Définissez **Bits per second (Bits par seconde)**.
	- La redirection de console ne prend en charge que 9 600 b/s, 19,2 Kb/s, 57,6 Kb/s et 115,2 Kb/s.
- l Définissez **Data bits (Bits de données)** sur **8**.
- l Définissez **Parity (Parité)** sur **None (Aucune)**.
- l Définissez **Stop bits (Bits d'arrêt)** sur **1**.
- l Définissez **Flow control (Contrôle de flux)** sur **Hardware (Matériel)**.
- l Cliquez sur OK.

# **Configuration des paramètres du terminal**

- 1. Dans HyperTerminal, cliquez sur **File (Fichier)**, sur **Properties (Propriétés)**, puis sur l'onglet **Settings (Paramètres)**.
- 2. Vérifiez que le champ **Function, arrow, and Ctrl keys act as (Les touches de fonction, de direction et Ctrl agissent en tant que)** est défini sur **Terminal Keys (Touches de terminal)**.
- 3. Vérifiez que le champ **Backspace key sends (La touche Retour Arrière renvoie)** est défini sur **Ctrl+H**.
- 4. Faites passer le paramètre de **Emulation** de **Auto detect (Détection automatique)** à **ANSI** ou **VT100/220**.

Ce paramètre doit être le même que celui que vous avez sélectionné pour l'option **Redirection de console** du système hôte.

5. Cliquez sur **Terminal Setup (Configuration du terminal)**.

Un paramètre pour le nombre de rangées et de colonnes apparaît.

- 6. Faites passer le nombre de rangées de **24** à **25** et laissez le nombre de colonnes sur **80**.
	- Si vous n'avez pas ces paramètres, vous devez mettre votre logiciel d'émulation de terminal à niveau.
- 7. Cliquez deux fois sur **OK**.

# <span id="page-4-0"></span>**Gestion à distance du système hôte**

Après avoir configuré les systèmes hôte et client, vous pouvez utiliser la redirection de console pour redémarrer un système hôte ou pour modifier les<br>paramètres de configuration d'un système hôte. Consultez les sections «

1. Redémarrez le système hôte en utilisant le système client.

Consultez la section « [Configuration des fonctions de touches spéciales](#page-4-1) » pour des instructions.

- 2. Lorsque le système hôte commence à démarrer, utilisez la redirection de console pour :
	- l Accéder au programme de configuration du système.
	- l Accéder aux menus de configuration SCSI.
	- l Mettre le micrologiciel et le BIOS à jour (flasher le système).
	- l Exécuter les utilitaires sur la partition d'utilitaires.

**REMARQUE :** Pour exécuter des utilitaires sur la partition d'utilitaires du système hôte, la partition d'utilitaires doit avoir été créée en utilisant Dell OpenManage™ Server Assistant version 6.3.1 ou ultérieure.

# <span id="page-4-1"></span>**Configuration des fonctions de touches spéciales**

La redirection de console utilise l'émulation de terminal ANSI ou VT 100/220, qui est limitée aux caractères ASCII de base. Les touches de fonction, les<br>touches fléchées et les touches de contrôle ne sont pas disponibles d

Une séquence d'échappement commence par un caractère d'échappement. Ce caractère peut être saisi de plusieurs façons, selon les besoins de votre logiciel d'émulation de terminal. Par exemple, 0x1b et <Échap> font référence au même caractère d'échappement. Dans HyperTerminal, vous pouvez créer des macros en sélectionnant **Key Macros (Macros de touches)** dans le menu **View (Affichage).** Des macros peuvent être attribuées à pratiquement toutes les touches<br>pour presque toutes les combinaisons de touches. Créez une macro pour

Le [Tableau B](#page-5-0)-1 répertorie les séquences d'échappement qui représentent une touche ou une fonction spéciale.

**REMARQUE :** Quand vous créez des macros dans HyperTerminal, vous devez appuyer sur <Inser> avant d'appuyer sur <Échap> pour indiquer que vous ne voulez pas quitter la boîte de dialogue mais que vous êtes en train d'envoyer une séquence d'échappement. Si vous n'avez pas cette fonction, vous devez mettre HyperTerminal à niveau.

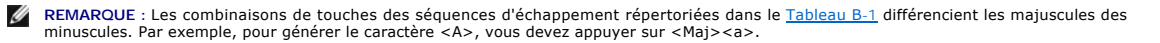

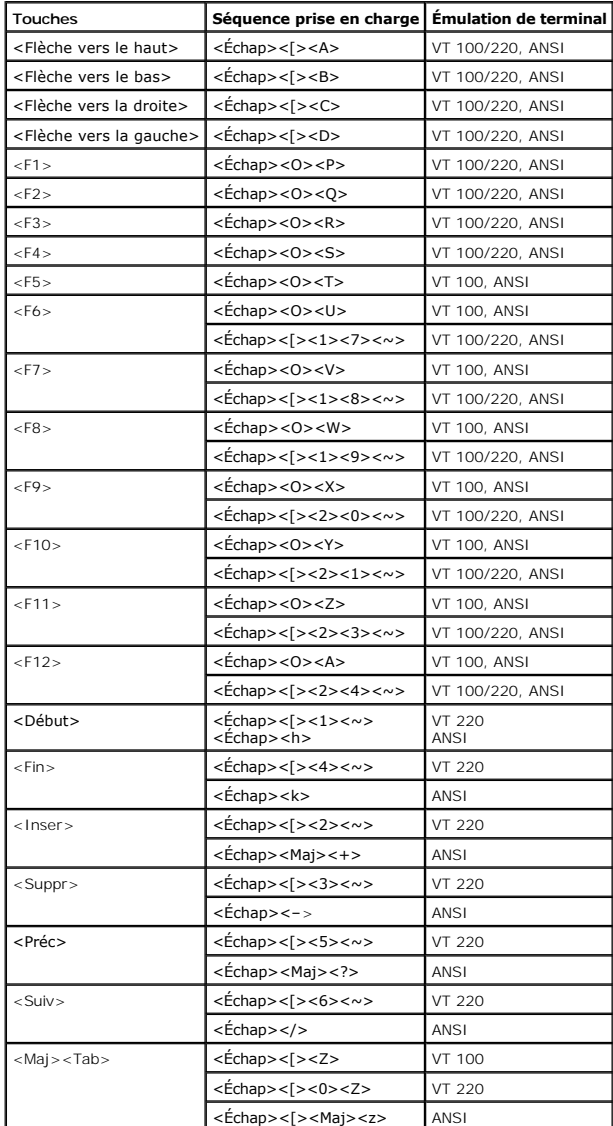

# <span id="page-5-1"></span><span id="page-5-0"></span>**Tableau B-1. Séquences d'échappement prises en charge**

Après avoir créé des macros pour les touches répertoriées dans le <u>[Tableau B](#page-5-0)-1</u>, appuyez sur <F1> sur le clavier du système client pendant l'émulation de<br>terminal pour envoyer la séquence d'échappement <Échap><O><P> au sys

D'autres séquences d'échappement peuvent être requises par certains utilitaires ou certaines fonctions sur le système hôte. Créez des macros pour les<br>autres séquences répertoriées dans le <u>Tableau B-2</u>.

REMARQUE : Les combinaisons de touches des séquences d'échappement répertoriées dans le <u>Tableau B-2</u> différencient les majuscules des<br>minuscules. Par exemple, pour générer le caractère <A>, vous devez appuyer sur <Maj><a>

# <span id="page-5-2"></span>**Tableau B-2. Séquences d'échappement supplémentaires**

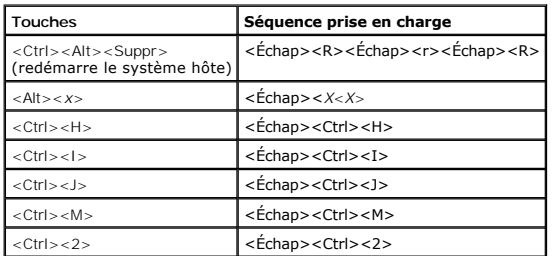

# <span id="page-7-0"></span>**Présentation générale du système**

**Systèmes Dell™ PowerEdge™ 1750 Guide d'utilisation**

- [Voyants du cadre en option](#page-7-1)
- [Éléments et voyants du panneau avant](#page-7-2)
- [Éléments et voyants du panneau arrière](#page-9-0)
- [Caractéristiques du système](#page-10-0)
- **O** [Systèmes d'exploitation pris en charge](#page-11-0)
- [Dispositifs de protection de l'alimentation](#page-11-1)
- [Autres documents utiles](#page-11-2)
- [Obtention d'une assistance technique](#page-12-0)

Votre système est un système en format rack ultra-dense très complet montable en rack ; il est équipé d'un ou de deux microprocesseurs Intel® Xeon™.

Cette section décrit les caractéristiques logicielles et matérielles principales de votre système et fournit des informations sur les voyants des panneaux avant<br>et arrière du système. Elle vous donne aussi des renseignemen d'assistance technique.

# <span id="page-7-1"></span>**Voyants du cadre en option**

Le cadre en option est doté d'un voyant d'état du système constitué d'un voyant bleu et d'un voyant orange d'état du système. Consultez la [Figure 1](#page-7-3)-1. Le voyant bleu est allumé si le système fonctionne normalement. Le voyant orange est allumé si le système a un problème de bloc d'alimentation, de ventilateur, de température ou de disque dur dont il faut s'occuper.

Le [Tableau 1](#page-7-4)-1 répertorie les codes des voyants du système. Des codes différents apparaissent en fonction des événements qui surviennent sur le système.

<span id="page-7-3"></span>**Figure 1-1. Voyants d'état du système**

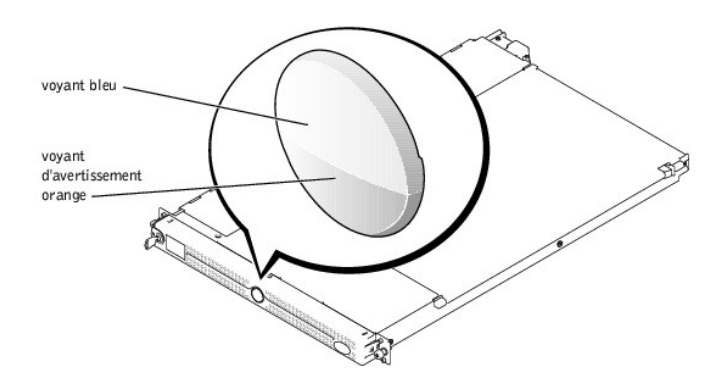

#### <span id="page-7-4"></span>**Tableau 1-1. Codes des voyants d'état du système**

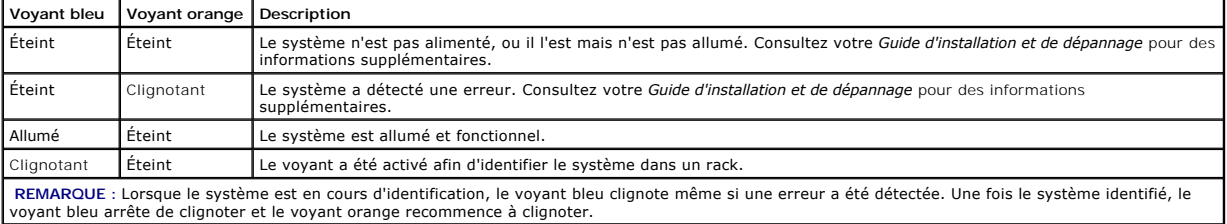

# <span id="page-7-2"></span>**Éléments et voyants du panneau avant**

La [Figure 1](#page-7-5)-2 illustre les boutons de réglage, les voyants et les connecteurs situés derrière le cadre en option du panneau avant du système.

<span id="page-7-5"></span>**Figure 1-2. Éléments et voyants du panneau avant**

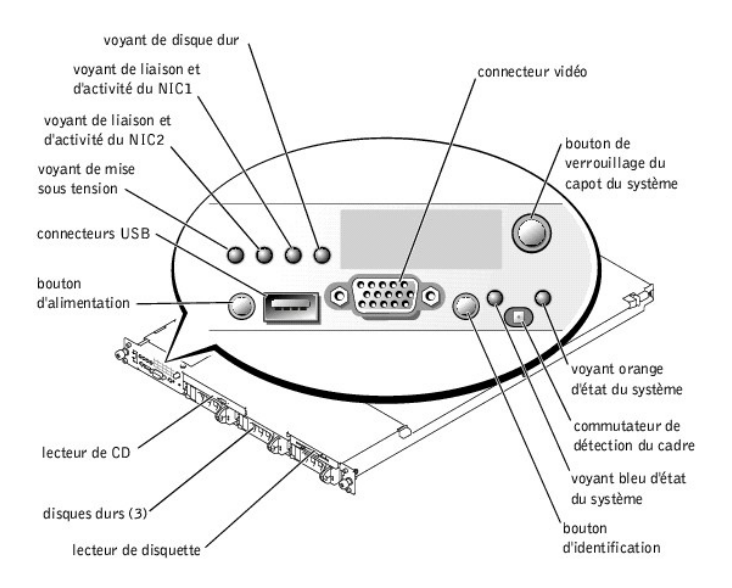

**Tableau 1-2. Voyants DEL, boutons et connecteurs du panneau avant** 

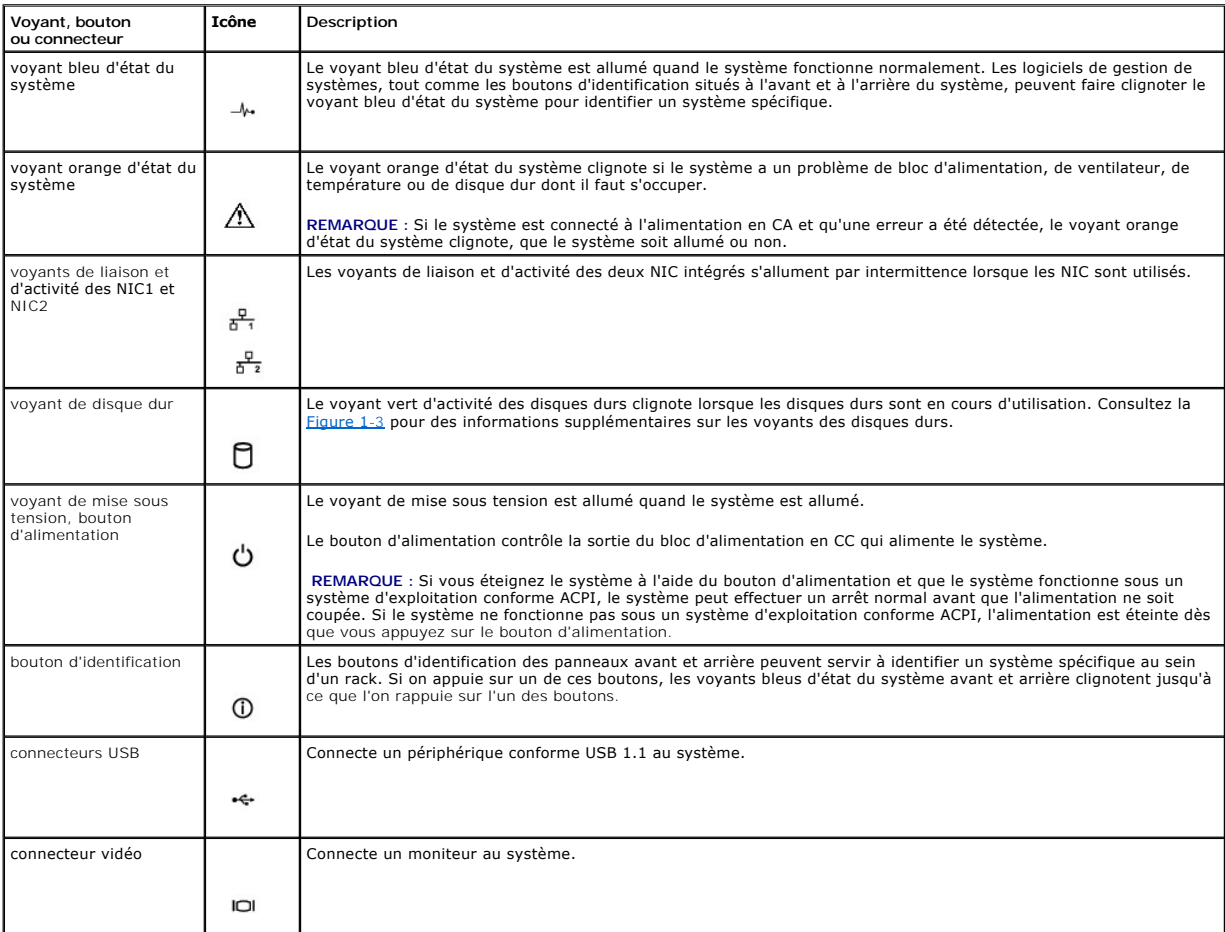

# **Codes des voyants des disques durs SCSI**

Si la carte ROMB (RAID On Motherboard [RAID sur carte mère]) en option est activée, deux voyants situés sur chaque support de lecteur de disque dur

<span id="page-9-4"></span>fournissent des informations sur l'état des disques durs SCSI. Consultez la [Figure 1](#page-9-1)-3 et le [Tableau 1](#page-9-2)-3. Le micrologiciel de fond de panier SCSI contrôle le voyant de marche/panne du lecteur.

<span id="page-9-1"></span>**Figure 1-3. Voyants des disques durs SCSI**

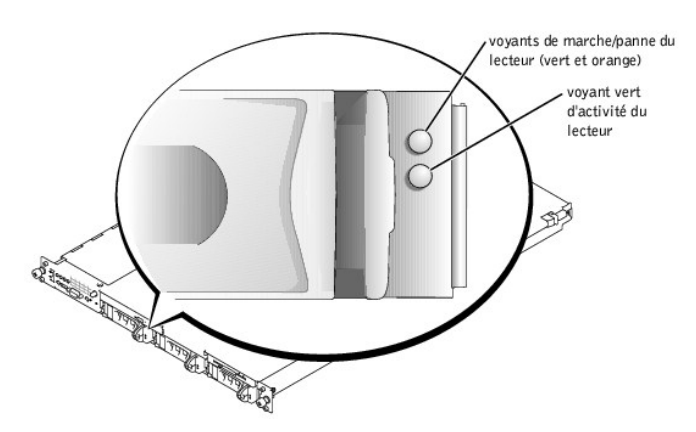

Le [Tableau 1](#page-9-2)-3 répertorie les codes des voyants des disques durs. Des codes différents apparaissent si des événements surviennent sur les lecteurs du système. Par exemple, si un disque dur tombe en panne, le code « lecteur en panne » apparaît. Lorsque vous avez sélectionné le lecteur à retirer, le code «<br>préparation du lecteur à retirer » apparaît, suivi du code « lecte

**REMARQUE :** Si aucune carte ROMB en option n'est installée, seul le code de voyant « lecteur opérationnel » apparaît. Le voyant d'activité de lecteur clignote aussi pendant l'accès au lecteur.

# <span id="page-9-2"></span>**Tableau 1-3. Codes des voyants des disques durs**

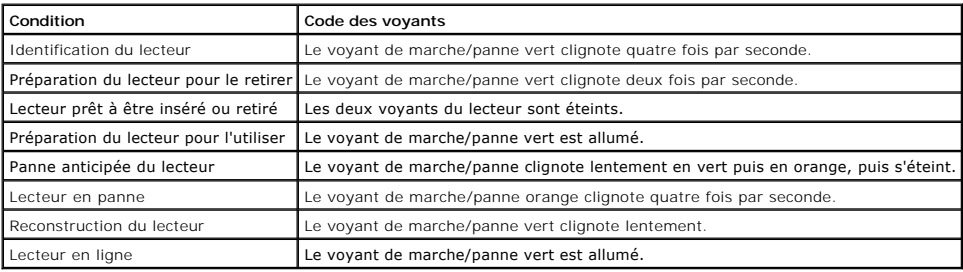

# <span id="page-9-0"></span>**Éléments et voyants du panneau arrière**

La [Figure 1](#page-9-3)-4 illustre les boutons de réglages, les voyants et les connecteurs situés sur le panneau arrière du système.

**A REMARQUE : Raccordez le câble d'alimentation au connecteur PS1 si votre système n'a qu'un bloc d'alimentation. Consultez la figure 1-4.** 

<span id="page-9-3"></span>**Figure 1-4. Éléments et voyants du panneau arrière**

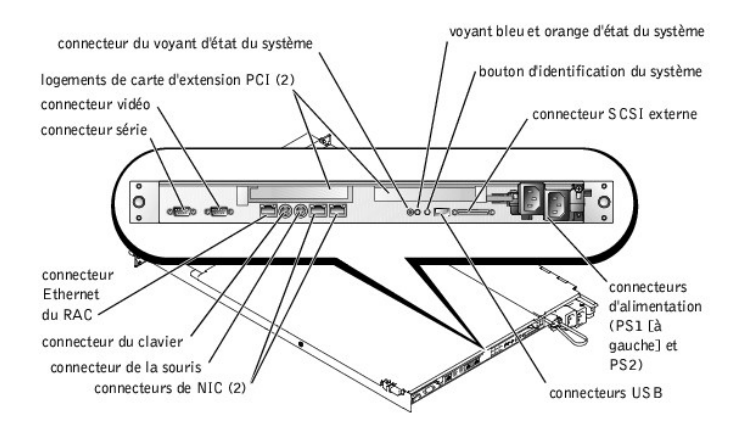

# **Connexion de périphériques externes**

Pour connecter des périphériques à votre système, suivez les instructions suivantes :

- l La plupart des périphériques doivent être raccordés à un connecteur spécifique, et des pilotes de périphériques doivent être installés pour que le périphérique fonctionne normalement (les pilotes de périphérique sont normalement livrés avec le logiciel de votre système d'exploitation ou avec le<br>périphérique lui-même). Consultez la documentation fournie avec le périph
- ı ⊥es périphériques externes doivent toujours être branchés lorsque votre système est éteint. Ensuite, allumez les périphériques externes avant<br>d'allumer le système (à moins qu'il ne soit précisé autre chose dans la docum

Pour obtenir des informations sur les différents connecteurs, consultez votre *Guide d'installation et de dépannage*. Pour des informations sur l'activation, la désactivation et la configuration des ports et connecteurs d'E/S, consultez la section « [Utilisation du programme de configuration du système](file:///C:/data/systems/pe1750/fr/ug/5w863c30.htm#1039152) »

# <span id="page-10-0"></span>**Caractéristiques du système**

- Un ou deux microprocesseurs Intel Xeon avec une vitesse de traitement interne d'au moins 2,0 GHz, un cache de niveau 2 de 512 Ko et un bus frontal fonctionnant à 533 MHz.
- Prise en charge du SMP (Symmetric Multiprocessing [multi-traitement symétrique]), disponible sur les systèmes dotés de deux microprocesseurs Intel Xeon. Le SMP améliore considérablement les performances du système en partageant les tâches de microprocesseurs entre des microprocesseurs indépendants. Pour utiliser cette fonctionnalité, vous devez utiliser un système d'exploitation qui prend en charge le multi-traitement.

**REMARQUE :** Si vous décidez de mettre votre système à niveau en installant un second microprocesseur, vous devez commander les kits de mise à niveau de microprocesseur chez Dell. Certaines versions du microprocesseur Intel Xeon ne fonctionnent pas correctement comme<br>microprocesseurs supplémentaires. Le kit de mise à niveau de Dell contient la version de microp mise à niveau. Les deux microprocesseurs doivent être cadencés à la même vitesse et avoir un cache de taille identique.

- l Un minimum de 256 Mo de modules de mémoire SDRAM DDR PC-266 à registres, extensibles à un maximum de 8 Go en installant des combinaisons de modules de mémoire à imbrication bidirectionnelle de 128 Mo, 256 Mo, 512 Mo, 1 Go ou 2 Go dans les quatre supports de modules de mémoire de la carte système.
- l Prise en charge de jusqu'à trois disques durs SCSI U230 internes de 1 pouce (avec une capacité d'enfichage à chaud si vous utilisez la carte ROMB en option).
- l Un lecteur de disquette de 1,44 Mo et 3,5 pouces
- l Un lecteur de CD ou DVD IDE
- l Jusqu'à deux blocs d'alimentation de 320 W enfichables à chaud dans une configuration redondante 1 + 1.
- 1 Sept ventilateurs de refroidissement du système enfichables à chaud.

La carte système contient les éléments intégrés suivants :

- l Une des options de logement de carte d'extension PCI suivantes. Les logements de carte d'extension permettent d'installer des cartes d'extension de pleine longueur et de mi-longueur.
	- ¡ Deux cartes de montages connectées, ayant chacune un logement d'extension PCI-X de 3,3 V, 64 bits, 133 MHz.

ou

- ¡ Deux cartes de montage connectées, l'une avec un logement d'extension PCI-X de 3,3 V, 64 bits, 133 MHz, et l'autre avec un logement d'extension PCI de 5 V, 64 bits, 33 MHz.
- l Un sous-système vidéo compatible VGA intégré avec un contrôleur vidéo ATI RAGE XL. Ce sous-système vidéo contient 8 Mo de mémoire vidéo SDRAM (non extensible). La résolution maximale est 1024 x 768 avec 256 couleurs ; 16,7 millions de couleurs sont disponibles pour les graphiques en « vraies<br>couleurs » dans les résolutions suivantes : 640 x 480, 800 x 600 et 102
- ⊥ Une carte hôte SCSI U320 à deux canaux, intégrée. Le canal interne prend en charge un maximum de trois disques durs SCSI sur le fond de panier<br>SCSI. Le fond de panier SCSI configure automatiquement les numéros d'ID SCSI
- l Une ROMB en option par le biais d'un contrôleur RAID séparé qui incorpore 128 Mo de mémoire cache et une batterie RAID.
- l Deux NIC Ethernet Gigabit intégrés, capables de prendre en charge des débits de données de 10 Mb/s, 100 Mb/s et 1000 Mb/s.
- l Un RAC (Remote Access Controller (contrôleur d'accès à distance) en option pour la gestion de systèmes à distance.
- 1 Des circuits de gestion de systèmes qui surveillent le fonctionnement des ventilateurs, ainsi que les tensions et les températures critiques, des systèmes. Les circuits de gestion de systèmes fonctionnent en accord avec le logiciel de gestion de systèmes.
- 1 Les connecteurs du panneau arrière comprennent les connecteurs de souris, de clavier, série, vidéo, USB, SCSI externe, Ethernet RAC et deux connecteurs de NIC.
- l Les connecteurs du panneau avant comprennent un connecteur vidéo et un connecteur USB.

Pour des informations supplémentaires sur les fonctions spécifiques, consultez la section « [Spécifications techniques](file:///C:/data/systems/pe1750/fr/ug/5w863aa0.htm#1039615) ».

Les logiciels suivants sont livrés avec votre système :

- l Un programme de configuration du système, pour consulter et modifier rapidement les informations sur la configuration du système. Pour plus d'informations sur ce programme, consultez la section « [Utilisation du programme de configuration du système](file:///C:/data/systems/pe1750/fr/ug/5w863c30.htm#1043258) ».
- 1 Des fonctions de sécurité améliorées, disponibles par le programme de configuration du système, comprenant un mot de passe du système et un mot de passe de configuration.
- l Des diagnostics système pour évaluer les composants et les périphériques du système. Pour obtenir des informations sur l'utilisation des diagnostics du système, consultez la section « Exécution des diagnostics du système » de votre *Guide d'installation et de dépannage*.
- 1 Des pilotes vidéo, pour afficher les programmes d'application les plus courants dans les modes à haute résolution
- Des pilotes de périphérique SCSI, qui permettent au système d'exploitation de communiquer avec les périphériques connectés au sous-système SCSI<br>intégré. Pour des informations supplémentaires sur ces pilotes, consultez la s *d'installation et de dépannage*.
- l Les CD du logiciel de gestion de systèmes et de la documentation.

# <span id="page-11-0"></span>**Systèmes d'exploitation pris en charge**

- l Microsoft Windows 2000 Server et Advanced Server
- l Microsoft Windows NET Server 2003 Édition Standard, Édition Entreprise et Édition Web (si disponible)
- l Red Hat Linux 8.0 et Red Hat Linux Advanced Server 2.1
- l Novell® NetWare® 6.0

# <span id="page-11-1"></span>**Dispositifs de protection de l'alimentation**

Certains dispositifs protègent votre système des dommages engendrés par les surtensions, les coupures de courant et autres problèmes de ce genre.

- l PDU : utilise des disjoncteurs pour assurer que la charge de CA ne dépasse pas les limites de la PDU.
- r Protecteurs de surtension : empêchent que les pics de tension, comme ceux produits lors d'un orage, soient transmis au système par la prise de<br>courant. Ils ne protègent pas contre les baisses de tension qui se produisent normal de la tension de ligne de CA.
- l Onduleur : maintient la tension d'une source d'alimentation en CA à un niveau pratiquement constant et offre une protection contre les baisses de tension, mais ne protège pas contre une coupure de courant.
- ⊔ UPS : utilise l'alimentation de sa batterie pour que le système continue à fonctionner lorsque la source de CA n'est pas disponible. La batterie, chargée<br>par l'alimentation en CA lorsque cette dernière est disponible, protecteurs de surtension et des PDU avec tous les blocs d'alimentation universels, et assurez-vous que les normes de sécurité du système UPS sont approuvées par UL.

# <span id="page-11-2"></span>**Autres documents utiles**

- A Le Guide d'informations sur le système fournit d'importantes informations se rapportant à la sécurité et aux réglementations. Les informations sur la garantie se trouvent soit dans ce document, soit à part.
	- l Le *Guide d'installation en rack* inclus avec votre solution rack décrit comment installer votre système dans un rack.
	- l Le document intitulé *Installation de votre système* fournit des instructions générales sur l'installation initiale de votre système.
	- l Le *Guide d'installation et de dépannage* décrit comment dépanner le système et installer ou remplacer les composants du système.
	- l Le *Guide d'installation et de configuration du contrôleur d'accès à distance Dell* fournit des informations détaillées sur l'installation, la configuration et l'utilisation d'un RAC pour accéder à un système à distance.
	- l La documentation sur le logiciel de gestion de systèmes décrit les fonctionnalités, les spécifications, l'installation et le fonctionnement de base du logiciel.
	- l La documentation du système d'exploitation décrit comment installer (si besoin est), configurer et utiliser le logiciel du système d'exploitation.
	- 1 La documentation des composants que vous avez achetés séparément fournit des informations sur la façon de configurer et d'installer ces options.
	- 1 Des mises à jour sont parfois fournies avec le système pour décrire les modifications apportées au système, aux logiciels ou à la documentation.

**REMARQUE :** Lisez toujours les mises à jour en premier car elles supplantent souvent les informations des autres documents.

⊥ Des notes de mise à jour ou des fichiers lisez-moi peuvent être inclus pour fournir des mises à jour de dernière minute au système ou à la ⊃<br>documentation, ou des références techniques plus pointues destinées aux utilis

# <span id="page-12-0"></span>**Obtention d'une assistance technique**

S'il vous arrive de ne pas comprendre une procédure décrite dans ce guide, ou si le système ne fonctionne pas comme prévu, consultez votre *Guide d'installation et de dépannage*.

Le service de certification et de formation d'entreprises de Dell, Dell Enterprise Training and Certification, est disponible ; consultez www.dell.com/training<br>pour de plus amples informations. Ce service n'est pas disponi

[Retour à la page du sommaire](file:///C:/data/systems/pe1750/fr/ug/index.htm)

# <span id="page-13-0"></span>**Utilisation du CD Dell OpenManage Server Assistant**

**Systèmes Dell™ PowerEdge™ 1750 Guide d'utilisation**

- [Lancement du CD Server Assistant](#page-13-1)
- [Utilisation du programme de configuration du serveur](#page-13-2)
- $\bullet$  [Mise à jour des pilotes et des utilitaires](#page-13-3)
- [Utilisation de la partition d'utilitaires](#page-14-0)

Le CD *Dell OpenManage Server Assistant* contient des utilitaires, des diagnostics et des pilotes pour vous aider à configurer votre système. Si votre système<br>d'exploitation n'est pas déjà installé dans votre système, comm

# <span id="page-13-1"></span>**Lancement du CD Server Assistant**

Pour configurer votre système et installer votre système d'exploitation, insérez le CD Server Assistant et allumez ou redémarrez le système. L'écran principal de **Dell OpenManage Server Assistant** apparaît.

Le CD *Server Assistant* utilise une interface de navigation Web standard. Vous pouvez naviguer dans le CD en utilisant la souris pour cliquer sur les divers<br>icône**s et liens de texte.** 

Cliquez sur l'icône **Quitter** pour quitter Server Assistant. Si vous quittez Server Assistant alors que vous êtes dans le programme de configuration du serveur, le système redémarre sur la partition d'amorçage standard du système d'exploitation.

Si le CD ne démarre pas, vérifiez que le lecteur de CD est spécifié en premier dans l'option **Boot Sequence (Séquence d'amorçage)** du programme de<br>configuration du système. Consultez la section « Utilisation du programme d configuration du système. Consultez la section « Utilisation du prog

# <span id="page-13-2"></span>**Utilisation du programme de configuration du serveur**

Si le système d'exploitation n'est pas déjà installé ou si vous installez un système d'exploitation par la suite, utilisez le programme de configuration du serveur du CD *Server Assistant* pour configurer votre système et installer votre système d'exploitation.

**REMARQUE** : N'utilisez le CD *Server Assistant* que si votre système d'exploitation n'est pas déjà installé sur votre système. Trouvez le document intitulé<br>*Instructions d'installation* du système d'exploitation et suivez

Le programme de configuration du serveur vous guide parmi les tâches suivantes :

- l Le paramétrage de la date et de l'heure du système
- l La configuration de votre contrôleur RAID (au besoin)
- l Sélection et installation de votre système d'exploitation ; spécification des informations spécifiques au système d'exploitation
- l La configuration des lecteurs de disque dur
- l Affichage du résumé de l'installation

**REMARQUE :** Les médias de votre système d'exploitation doivent être disponibles pour installer votre système d'exploitation.

Pour lancer le programme de configuration du serveur, cliquez sur **Server Setup (Configuration du serveur)** sur l'écran principal de **Dell OpenManage Server Assistant**. Suivez les instructions à l'écran.

# <span id="page-13-3"></span>**Mise à jour des pilotes et des utilitaires**

Vous pouvez mettre à jour des pilotes et utilitaires sur n'importe quel système équipé de Microsoft® Internet Explorer 4.0 ou ultérieur ou Netscape Navigator 6.0 ou ultérieur. Lorsque vous insérez le CD dans le lecteur de CD d'un système qui utilise un système d'exploitation Microsoft Windows®, le système lance automatiquement le navigateur et affiche l'écran principal de **Dell OpenManage Server Assistant**.

Pour mettre des pilotes et des utilitaires à jour, effectuez les étapes suivantes :

- 1. Dans l'écran principal de **Dell OpenManage Server Assistant**, sélectionnez l'option de mise à jour des pilotes et des utilitaires.
- 2. Sélectionnez le numéro de modèle du système dans la boîte déroulante.
- 3. Sélectionnez le type de pilotes et d'utilitaires que vous voulez mettre à jour.
- 4. Cliquez sur **Continue (Continuer)**.
- 5. Sélectionnez chaque pilote et utilitaire que vous voulez mettre à jour.

Le système vous demande d'exécuter le programme ou de fournir un emplacement pour enregistrer les fichiers.

6. Exécutez le programme ou spécifiez l'emplacement où enregistrer les fichiers.

# <span id="page-14-2"></span><span id="page-14-0"></span>**Utilisation de la partition d'utilitaires**

La partition d'utilitaires est une partition d'amorçage du disque dur qui contient les utilitaires de configuration et de diagnostic du système. Quand vous lancez<br>la partition d'utilitaires, elle démarre et fournit un envi

Pour lancer la partition d'utilitaires, allumez ou redémarrez le système. Pendant le POST, appuyez sur <F10> une fois que le message suivant apparaît :

<F10> = Utility Mode

(<F10> = Mode utilitaire)

**REMARQUE :** La partition d'utilitaires fournit une fonctionnalité MS-DOS® limitée et ne peut pas être utilisée comme partition MS-DOS à usage général.

La partition d'utilitaires fournit une interface textuelle à partir de laquelle vous pouvez lancer les utilitaires de la partition. Pour sélectionner une option du<br>menu, vous pouvez soit utiliser les touches fléchées pour

Le [Tableau 2](#page-14-1)-1 fournit une liste d'exemples et des explications pour les options qui apparaissent sur le menu de la partition d'utilitaires. Ces options sont<br>disponibles même si le CD *Server Assistant* n'est pas dans le l

# <span id="page-14-1"></span>**Tableau 2-1. Options du menu principal de la partition d'utilitaires**

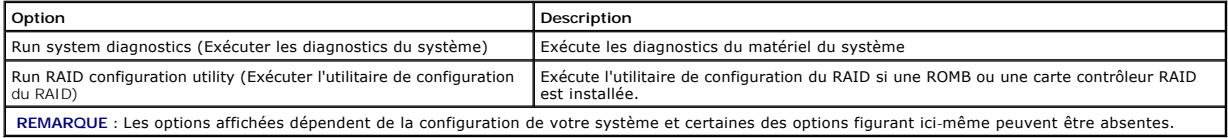

[Retour à la page du sommaire](file:///C:/data/systems/pe1750/fr/ug/index.htm)

# <span id="page-15-0"></span>**Utilisation du programme de configuration du système**

- **Systèmes Dell™ PowerEdge™ 1750 Guide d'utilisation**
- [Accès au programme de configuration du système](#page-15-1)
- O [Options de configuration du système](#page-16-0)
- [Fonctions des mots de passe du système et de configuration](#page-18-1)
- [Désactivation d'un mot de passe oublié](#page-21-0)
- [Utilitaire de numéro d'inventaire](#page-21-1)

Après avoir installé votre système, exécutez le programme de configuration du système pour vous familiariser avec la configuration et les paramètres en<br>option de votre système. Imprimez les écrans de configuration du syst

Vous pouvez utiliser le programme de configuration du système pour :

- l Modifier les informations de configuration du système stockées en NVRAM après l'ajout, la modification ou le retrait de matériel
- l Définir ou modifier les options que l'utilisateur peut sélectionner comme l'heure et la date de votre système, par exemple
- l Activer ou désactiver les périphériques intégrés
- l Corriger les différences entre le matériel installé et les paramètres de configuration

# <span id="page-15-1"></span>**Accès au programme de configuration du système**

- 1. Allumez ou redémarrez votre système.
- 2. Appuyez immédiatement sur <F2> lorsque le message suivant apparaît :

<F2> = System Setup

(<F2> = Configuration du système)

Si votre système d'exploitation commence à se charger avant que vous appuyiez sur <F2>, laissez le système finir de démarrer puis redémarrez votre système et essayez de nouveau.

**A REMARQUE** : Afin d'assurer un arrêt en règle du système, consultez la documentation qui accompagne votre système d'exploitation.

# **Réponse aux messages d'erreur**

Vous pouvez accéder au programme de configuration du système en répondant à certains messages d'erreur. Si un message d'erreur apparaît quand le système démarre, prenez-en note. Avant d'accéder au programme de configuration du système, consultez les sections « Codes sonores du système » et<br>« Messages du système » de votre *Guide d'installation et de dépannage*, pou

**REMARQUE :** Il est normal que le système envoie un message d'erreur la première fois que vous le démarrez après avoir installé une extension de mémoire.

# **Utilisation du programme de configuration du système**

Le [Tableau 3](#page-15-2)-1 répertorie les touches utilisées pour afficher ou modifier les informations des écrans du programme de configuration du système et quitter le programme.

#### <span id="page-15-2"></span>**Tableau 3-1. Touches de navigation du programme de configuration du système**

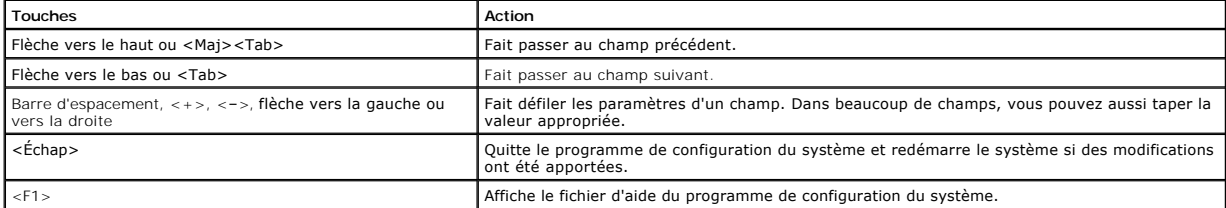

**A REMARQUE** : Pour la plupart des options, les modifications effectuées sont enregistrées mais ne prennent effet qu'au redémarrage du système.

# <span id="page-16-3"></span><span id="page-16-0"></span>**Options de configuration du système**

# **Écran principal**

Quand vous accédez au programme de configuration du système, l'écran principal du programme de configuration du système apparaît. Consultez la <u>Figure 3-</u><br>1.

<span id="page-16-1"></span>**Figure 3-1. Écran principal du programme de configuration du système**

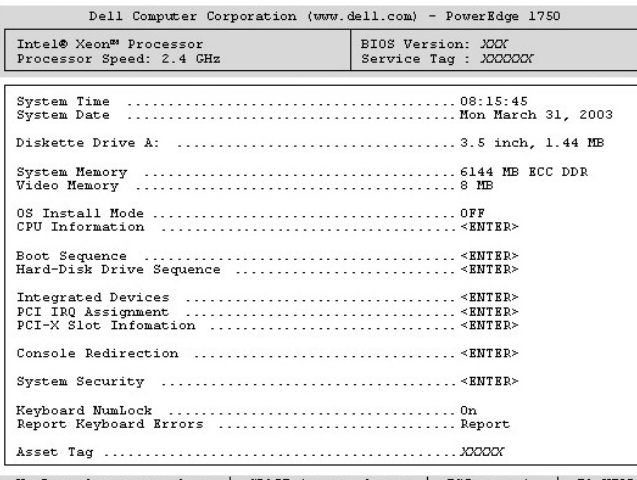

Up, Down Arrow to select | SPACE, +,- to change | ESC to exit | F1=HELP

Le <u>[Tableau 3](#page-16-2)-2</u> répertorie les options et les descriptions des champs d'informations qui apparaissent sur l'écran principal du programme de configuration du<br>système.

**REMARQUE** : Les paramètres par défaut du programme de configuration du système sont répertoriés sous leurs options respectives, le cas échéant.

# <span id="page-16-2"></span>**Tableau 3-2. Options du programme de configuration du système**

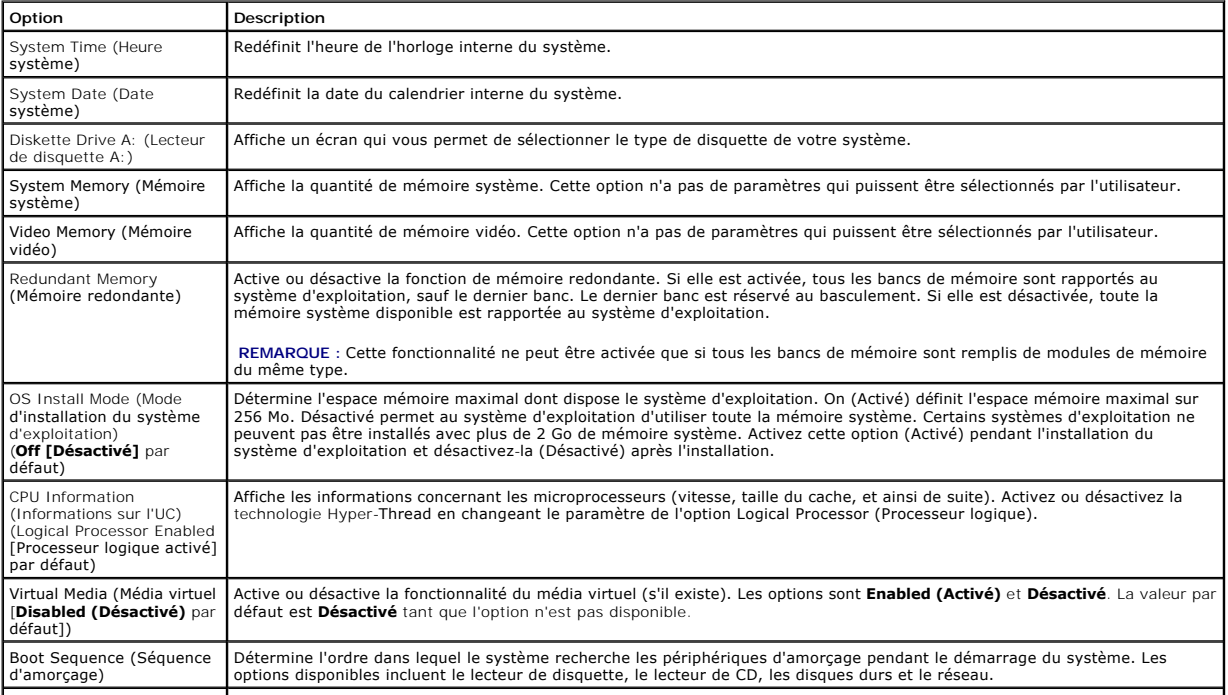

<span id="page-17-2"></span>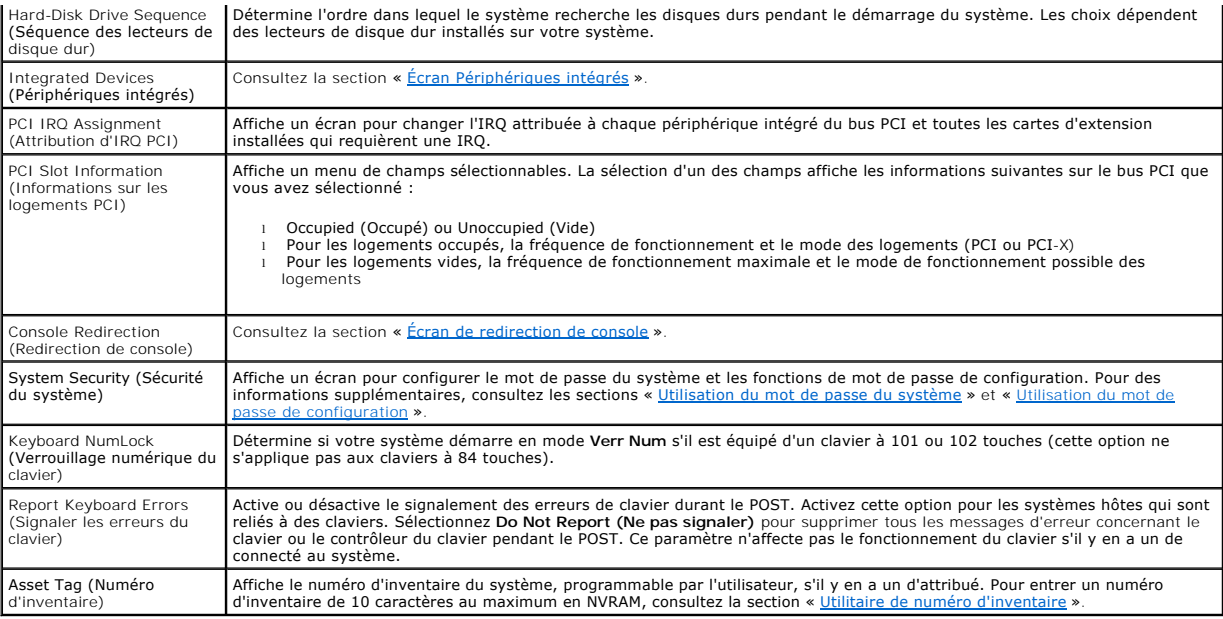

# <span id="page-17-0"></span>**Écran Périphériques intégrés**

Le [Tableau 3](#page-17-1)-3 répertorie les options et les descriptions des champs d'informations qui apparaissent sur l'écran **Integrated Devices (Périphériques intégrés)**.

# <span id="page-17-1"></span>**Tableau 3-3. Options de l'écran périphériques intégrés**

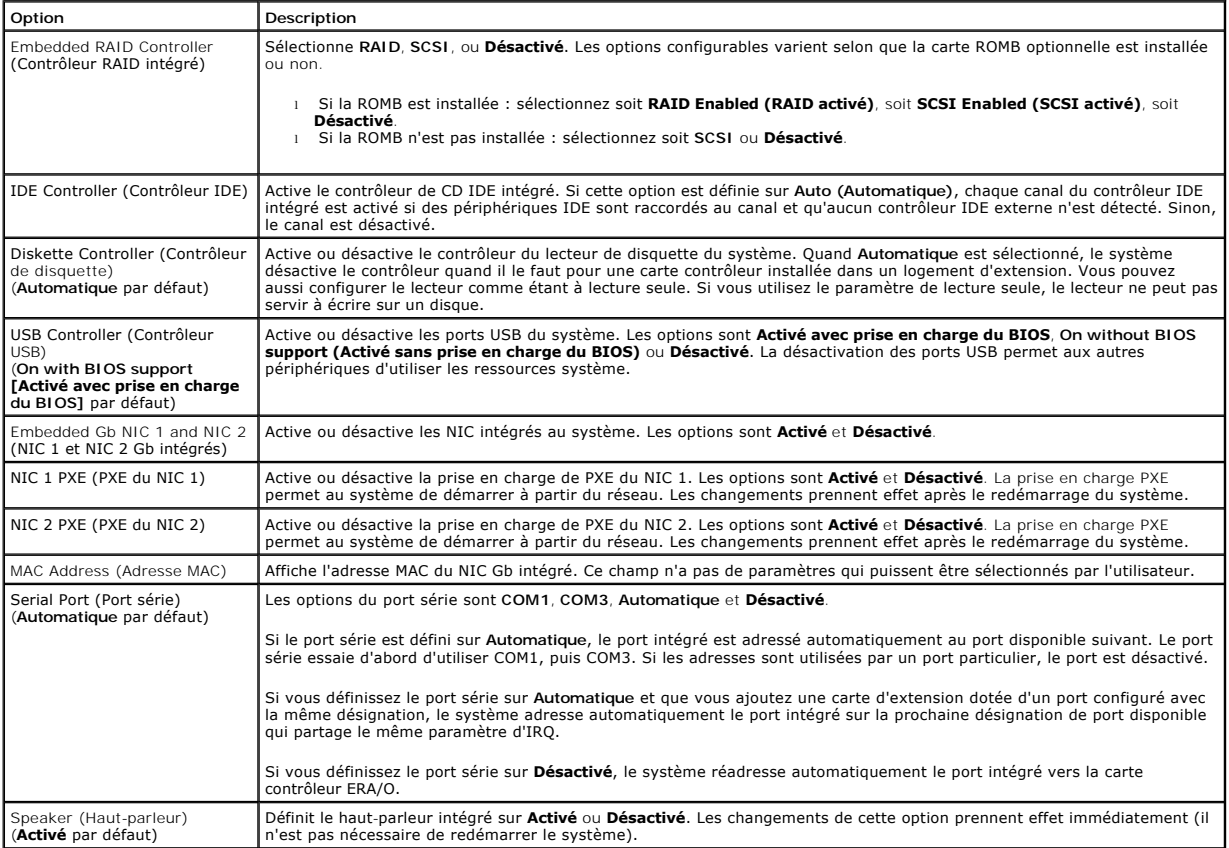

# <span id="page-18-2"></span><span id="page-18-0"></span>**Écran de redirection de console**

Le [Tableau 3](#page-18-3)-4 répertorie les options et les descriptions des champs d'informations qui apparaissent sur l'écran Console Redirection (Redirection de<br>console). Pour des informations supplémentaires sur l'utilisation de la r

# <span id="page-18-3"></span>**Tableau 3-4. Options de l'écran de redirection de console**

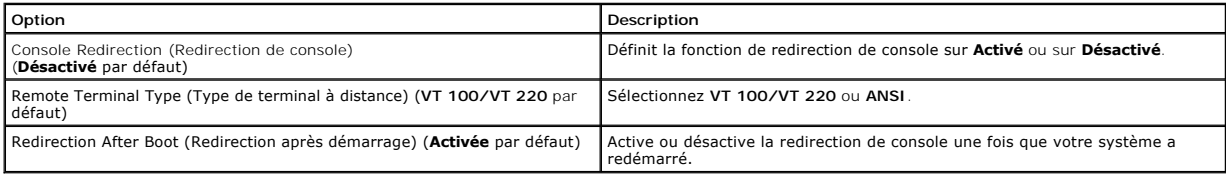

# **Écran de sécurité du système**

Le [Tableau 3](#page-18-4)-5 répertorie les options et les descriptions des champs d'informations qui apparaissent sur l'écran **System Security (Sécurité système)**.

# <span id="page-18-4"></span>**Tableau 3-5. Options de l'écran de sécurité du système**

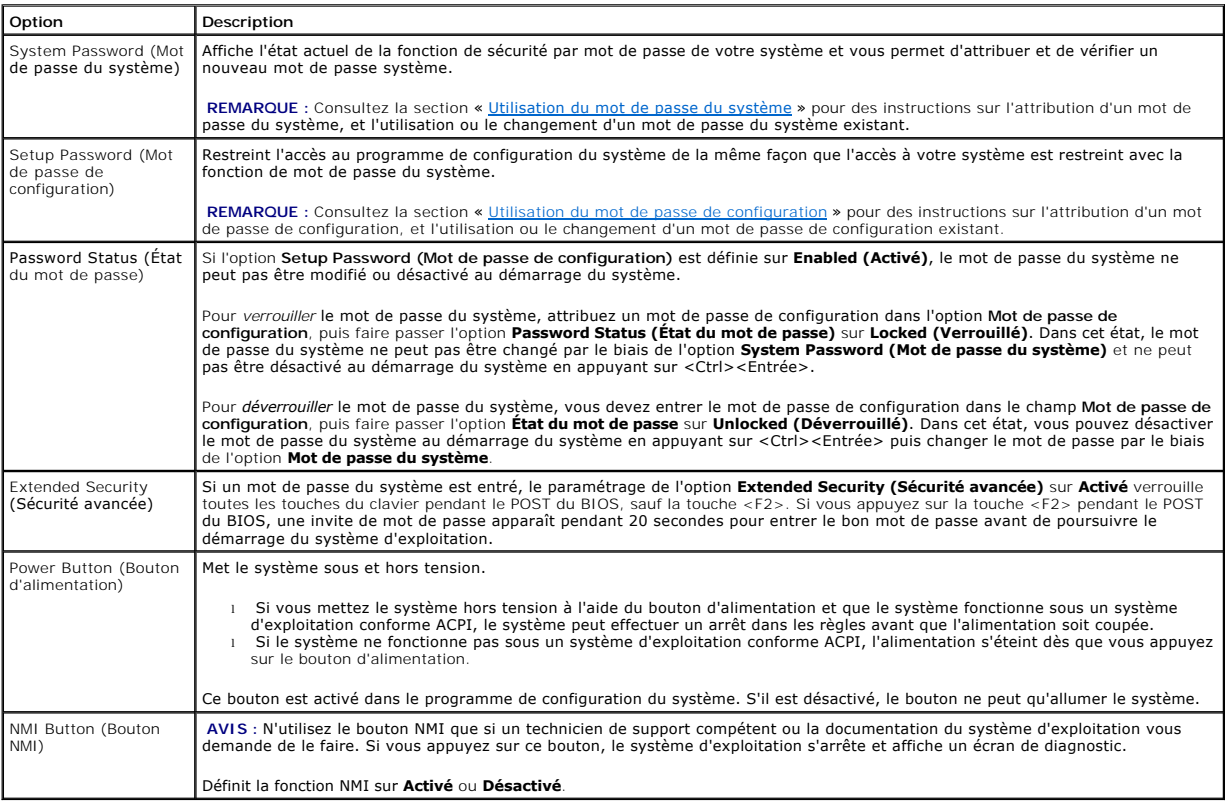

# **Écran Quitter**

Une fois que vous avez appuyé sur <Échap> pour quitter le programme de configuration du système, l'écran **Exit (Quitter)** affiche les options suivantes :

- l Save Changes and Exit (Enregistrer les modifications et quitter)
- l Discard Changes and Exit (Ignorer les modifications et quitter)
- l Return to Setup (Retourner au programme de configuration)

# <span id="page-18-1"></span>**Fonctions des mots de passe du système et de configuration**

<span id="page-19-1"></span>**AVIS :** Les fonctions de mot de passe offrent un niveau de sécurité de base pour les données de votre système. Si vos données requièrent plus de sécurité, utilisez des moyens de protection supplémentaires, comme des programmes d'encryptage de données.

AVIS : Si vous laissez votre système en fonctionnement sans surveillance, sans avoir attribué de mot de passe du système, ou si vous laissez votre système déverrouillé de sorte que quelqu'un peut désactiver le mot de passe en changeant le réglage d'un cavalier, n'importe qui peut accéder aux données enregistrées sur votre système.

À la livraison de votre système, sa fonction de mot de passe du système n'est pas activée. Si la sécurité du système est un facteur primordial, n'utilisez votre système qu'avec la protection par mot de passe du système activée.

Pour changer un mot de passe du système existant ou le supprimer, vous devez le connaître. Consultez la section « <u>Suppression ou modification d'un mot de</u><br><u>passe du système existant</u> ». Si vous oubliez votre mot de passe, programme de configuration du système tant qu'un technicien de service qualifié n'aura pas changé le réglage du cavalier de mots de passe pour désactiver<br>les mots de passe et effacé les mots de passe existants. Cette procé

# <span id="page-19-0"></span>**Utilisation du mot de passe du système**

Ceci fait, seuls ceux qui connaissent le mot de passe du système auront pleinement accès au système. Lorsque l'option **Mot de passe du système** est définie sur **Activé**, le système vous demande d'entrer le mot du passe du système juste après le démarrage du système.

# **Attribution d'un mot de passe du système**

Avant d'attribuer un mot de passe du système, accédez au programme de configuration du système et vérifier l'option **Mot de passe du système**.

Quand un mot de passe du système est attribué, le paramètre affiché pour l'option **Mot de passe du système** est **Activé**. Si le paramètre affiché pour Etat du<br>mot de passe est Déverrouillé, vous pouvez modifier le mot de p modifier le mot de passe du système. Lorsque la fonction mot de passe du système est désactivée par le réglage d'un cavalier, le mot de passe du système<br>est **Désactivé**, et vous ne pouvez pas entrer ou modifier un nouveau

Lorsqu'aucun mot de passe système n'est attribué et que le cavalier de mot de passe sur la carte système est en position activé (le réglage par défaut), le<br>paramètre affiché pour l'option **Mot de passe du système** est **Not** 

- 1. Vérifiez que l'option **État du mot de passe** est définie sur **Déverrouillé**.
- 2. Sélectionnez l'option **Mot de passe du système** et appuyez sur <Entrée>.
- 3. Tapez votre nouveau mot de passe du système.

Vous pouvez utiliser jusqu'à 32 caractères dans votre mot de passe.

À mesure que vous appuyez sur des touches de caractère (ou sur la barre d'espacement pour laisser un espace), des espaces réservés apparaissent dans le champ.

L'attribution du mot de passe n'est pas sensible à la casse. Cependant, certaines combinaisons de touches ne sont pas valides. Si vous entrez une de<br>ces combinaisons, le système émet un bip. Pour effacer un caractère lors touche fléchée vers la gauche.

**REMARQUE :** Pour quitter le champ sans attribuer de mot de passe du système, appuyez sur <Entrée> pour passer à un autre champ, ou appuyez sur la touche <Échap> à tout moment avant la fin de l'étape 5.

- 4. Appuyez sur <Entrée>.
- 5. Pour confirmer votre mot de passe, tapez-le une seconde fois et appuyez sur <Entrée>.

Le paramètre affiché pour le **Mot de passe du système** passe sur **Activé**. Quittez le programme de configuration du système et commencer à utiliser votre système.

6. Redémarrez votre système pour que la protection par mot de passe prenne effet ou continuez à travailler.

**AREMARQUE : La protection par mot de passe ne prend effet que lorsque vous avez redémarré votre système.** 

## **Utilisation de votre mot de passe du système pour sécuriser votre système**

**REMARQUE :** Si vous avez attribué un mot de passe de configuration (consultez la section « [Utilisation du mot de passe de configuration](#page-20-0) »), le système accepte votre mot de passe de configuration comme une alternative au mot de passe du système.

Lorsque l'option **État du mot de passe** est définie sur **Déverrouillé**, vous pouvez garder la sécurité par mot de passe activée ou la désactiver.

Pour laisser la sécurité par mot de passe activée :

- 1. Allumez ou redémarrez votre système en appuyant sur <Ctrl><Alt><Suppr>.
- 2. Appuyez sur <Entrée>.
- 3. Tapez le mot de passe et appuyez sur <Entrée>.

Pour désactiver la sécurité par mot de passe :

- 1. Allumez ou redémarrez votre système en appuyant sur <Ctrl><Alt><Suppr>.
- 2. Appuyez sur <Ctrl><Entrée>.

<span id="page-20-1"></span>Si l'option **État du mot de passe** est définie sur **Verrouillée** lorsque vous allumez votre système ou que vous redémarrez votre système en appuyant sur <Ctrl><Alt><Suppr>, tapez votre mot de passe et appuyez sur <Entrée> à l'invite.

Une fois que vous avez tapé le mot de passe système correct et appuyé sur <Entrée>, votre système fonctionne normalement.

Si un mauvais mot de passe du système est entré, le système affiche un message et vous invite à entrer de nouveau votre mot de passe. Vous avez trois tentatives pour entrer le mot de passe correct. Après la troisième tentative infructueuse, le système affiche un message d'erreur indiquant le nombre de<br>tentatives infructueuses et vous avertissant que le système s'est int autorisée essaie d'utiliser votre système.

Même si vous avez éteint et redémarré votre système, le message d'erreur continue à s'afficher jusqu'à ce que le bon mot de passe soit entré.

REMARQUE : Vous pouvez utiliser conjointement l'option **Etat du mot de passe** et les options **Mot de passe du système** et Mot de passe de<br>configuration pour mieux protéger votre système contre les changements non autorisés

## <span id="page-20-2"></span>**Suppression ou modification d'un mot de passe du système existant**

1. À l'invite, appuyez sur <Ctrl><Entrée> pour désactiver le mot de passe du système existant.

Si on vous invite à entrer votre mot de passe de configuration, contactez votre administrateur réseau.

- 2. Accédez au programme de configuration du système en appuyant sur <F2> pendant le POST.
- 3. Sélectionnez le champ d'écran **Sécurité du système** pour vérifier que l'option **État du mot de passe** est définie sur **Déverrouillé**.
- 4. À l'invite, tapez le mot de passe du système.
- 5. Confirmez que **Non activé** s'affiche pour l'option **Mot de passe du système**.

Si **Non activé** apparaît dans l'option **Mot de passe du système,** le mot de passe du système a été supprimé. Si **Activé** n'est pas affiché pour l'option<br>**Mot de passe du système,** appuyez sur la combinaison de touches <Alt

# <span id="page-20-0"></span>**Utilisation du mot de passe de configuration**

# <span id="page-20-3"></span>**Attribution d'un mot de passe de configuration**

Un mot de passe de configuration ne peut être attribué (ou modifié) que lorsque l'option Mot de passe de configuration est définie sur Non activé. Pour<br>attribuer un mot de passe de configuration, mettez en surbrillance l'o vous invite à entrer et à vérifier le mot de passe. Si un caractère n'est pas utilisable pour le mot de passe, le système émet un bip.

REMARQUE : Le mot de passe de configuration peut être le même que celui du système. Si les deux mots de passe sont différents, le mot de passe de<br>configuration peut être utilisé à la place du mot de passe du système. Cepen mot de passe de configuration.

Vous pouvez utiliser jusqu'à 32 caractères dans votre mot de passe.

À mesure que vous appuyez sur des touches de caractère (ou sur la barre d'espacement pour laisser un espace), des espaces réservés apparaissent dans le champ.

L'attribution du mot de passe n'est pas sensible à la casse. Cependant, certaines combinaisons de touches ne sont pas valides. Si vous entrez une de ces<br>combinaisons, le système émet un bip. Pour effacer un caractère lors fléchée vers la gauche.

Quand le mot de passe est confirmé, le paramètre **Mot de passe de configuration** passe sur **Activé**. La prochaine fois que vous accédez au programme de configuration du système, le système vous invite à entrer le mot de passe de configuration.

Une modification de l'option **Mot de passe de configuration** prend effet immédiatement (il n'est pas nécessaire de redémarrer le système).

# **Exploitation avec un mot de passe de configuration activé**

Si **Mot de passe de configuration** est défini sur **Activé**, vous devez entrer le mot de passe de configuration qui convient pour pouvoir modifier la plupart des options de configuration du système. Quand vous lancez le programme de configuration du système, celui-ci vous demande d'entrer un mot de passe.

Si vous n'entrez pas le bon mot de passe au bout de trois essais, le système vous laisse afficher, mais pas modifier, les écrans de configuration du système, à l'exception suivante : Si le **Mot de passe du système** n'est pas défini sur **Activé** et qu'il n'est pas verrouillé avec l'option **Etat du mot de passe**, vous pouvez<br>attribuer un mot de passe du système (mais vous ne pouvez

**REMARQUE :** Vous pouvez utiliser conjointement l'option **État du mot de passe** et l'option **Mot de passe de configuration**, afin de mieux protéger le mot de passe du système contre des modifications non autorisées.

# **Suppression ou modification d'un mot de passe de configuration existant**

- 1. Accédez au programme de configuration du système et sélectionnez l'option **Sécurité du système**.
- 2. Mettez en surbrillance l'option **Mot de passe de configuration,** appuyez sur <Entrée> pour accéder à la fenêtre de mot de passe de configuration, et<br>appuyez sur <Entrée> deux fois pour effacer le mot de passe de config

#### Le paramétrage passe sur **Non activé**.

3. [Si vous souhaitez attribuer un nouveau mot de passe de configuration, suivez les étapes décrites dans la section «](#page-20-3) Attribution d'un mot de passe de configuration »

# <span id="page-21-2"></span><span id="page-21-0"></span>**Désactivation d'un mot de passe oublié**

Consultez votre *Guide d'installation et de dépannage*.

# <span id="page-21-1"></span>**Utilitaire de numéro d'inventaire**

Vous pouvez utiliser l'utilitaire de numéro d'inventaire pour attribuer un numéro de suivi spécifique à votre système. Ce numéro est affiché à l'écran principal du programme de configuration du système.

**REMARQUE :** L'utilitaire de numéro d'inventaire fonctionne avec les systèmes d'exploitation qui prennent en charge les applications basées sur MS- DOS®

# **Création de la disquette d'utilitaire de numéro d'inventaire**

- 1. Insérez le CD *Dell OpenManage Server Assistant* dans le lecteur de CD d'un système Dell™ PowerEdge™ fonctionnant sous un système d'exploitation Microsoft® Windows® et redémarrez le système.
- 2. Insérez une disquette vierge dans le lecteur de disquette du système.
- 3. Cliquez sur la boîte **System Tools (Outils système)** sur l'écran principal de **Dell OpenManage Server Assistant**.
- 4. Sélectionnez **Create CD Boot Diskette (Créer une disquette d'amorçage sur CD)**.

# **Attribution ou suppression d'un numéro d'inventaire**

- 1. Insérez la disquette de l'utilitaire de numéro d'inventaire que vous avez créée dans le lecteur de disquette et redémarrez le système.
- 2. Vous pouvez soit attribuer, soit supprimer un numéro d'inventaire.
	- l Pour attribuer un numéro d'inventaire, tapez asset, un espace, puis la nouvelle chaîne.
		- Un numéro d'inventaire peut avoir jusqu'à 10 caractères. Toutes les combinaisons de caractères sont valables. Par exemple, à l'invite a:\>, tapez la commande suivante et appuyez sur <Entrée> :

asset 12345abcde

- l Pour supprimer un numéro d'inventaire sans en attribuer un autre, tapez asset /d et appuyez sur <Entrée>.
- l Lorsque le système vous invite à confirmer la modification du numéro d'inventaire, tapez y et appuyez sur <Entrée>.

Pour afficher l'écran d'aide Utilitaire de numéro d'inventaire, tapez asset /? et appuyez sur <Entrée>.

[Retour à la page du sommaire](file:///C:/data/systems/pe1750/fr/ug/index.htm)

# <span id="page-22-0"></span>**Glossaire**

**Systèmes Dell™ PowerEdge™ 1750 Guide d'utilisation**

La liste suivante définit ou identifie les termes techniques, les abréviations et les sigles utilisés dans la documentation de votre système.

# **A**

Abréviation d'ampère.

# **ACPI**

Abréviation de Advanced Configuration and Power Interface (interface avancée de configuration et d'alimentation).

## **adresse mémoire**

Emplacement précis, exprimé normalement en chiffre hexadécimal, dans la RAM du système.

# **ANSI**

Abréviation de American National Standards Institute (institut américain de normalisation).

# **application**

Logiciel, comme un tableur ou un traitement de texte, conçu pour vous faciliter une tâche spécifique ou une série de tâches. Les programmes d'application s'exécutent à partir du système d'exploitation.

#### **ATI**

Abréviation de appareils de traitement de l'information.

## **BIOS**

Sigle de Basic Input/Output System (système d'entrées/sorties de base). Le BIOS de votre système contient des programmes stockés sur une puce de

mémoire flash. Le BIOS contrôle les fonctions suivantes :

- l Les communications entre le microprocesseur et les périphériques tels que le clavier et l'adaptateur vidéo.
- l Diverses fonctions, comme les messages du système

# **bit**

La plus petite unité d'information interprétée par votre système

### **b/s**

Abréviation de bits par seconde.

# **BTU**

Abréviation de British Thermal Unit (unité thermique britannique).

#### **bus**

Chemin d'informations entre les composants de votre système. Votre système contient un bus d'extension qui permet au microprocesseur de communiquer<br>avec les contrôleurs des différents périphériques connectés au système. Vo

#### **bus d'extension**

Votre système contient un bus d'extension qui permet au microprocesseur de communiquer avec les contrôleurs des périphériques, comme les cartes réseau ou le modem interne.

# **bus local**

Certains périphériques (comme les circuits d'adaptateur vidéo) peuvent être conçus pour s'exécuter beaucoup plus vite sur un système doté d'une capacité d'extension de bus local que s'ils faisaient partie d'un système doté d'un bus d'extension traditionnel. Certains concepts de bus locaux permettent aux<br>périphériques de fonctionner à la même vitesse et avec la même largeur

## **C**

Abréviation de Celsius.

#### **CA**

Abréviation de courant alternatif.

#### **carte adaptateur**

Carte d'extension qui se branche à un connecteur de carte d'extension sur la carte système de l'ordinateur. Une carte adaptateur ajoute des fonctions spéciales au système en fournissant une interface entre le bus d'extension et un périphérique. Les cartes réseau, les cartes son et les cartes SCSI sont des exemples de cartes adaptateur.

#### **carte hôte**

Une carte hôte permet au bus du système et au contrôleur d'un périphérique de communiquer (les sous-systèmes des contrôleurs de disque dur comprennent des circuits de carte hôte intégrés). Pour ajouter un bus d'extension SCSI à votre système, vous devez installer ou raccorder la carte hôte.

#### **carte système**

En tant que carte à circuits imprimés principale, la carte système contient en général la plupart des composants intégrés de votre système, comme :

- l Le microprocesseur
- l La RAM
- l Les contrôleurs des périphériques standard, comme le clavier
- l Différentes puces de ROM

*Carte mère* et *carte logique* sont synonymes de carte système.

#### **carte vidéo**

Circuits logiques qui fournissent, avec le moniteur, les capacités vidéo de votre système. Le nombre de fonctions qu'une carte vidéo peut prendre en charge peut être différent du nombre de fonctions qu'un moniteur spécifique peut offrir. En général, une carte vidéo est fournie avec des pilotes vidéo capables<br>d'afficher les programmes d'application et les systèmes d'exploitati

Sur certains systèmes, une carte vidéo est intégrée à la carte système. De nombreuses cartes d'adaptateurs vidéo qui se branchent sur un connecteur de carte d'extension sont aussi disponibles.

Les cartes vidéo contiennent souvent de la mémoire distincte de la RAM de la carte système. La quantité de mémoire vidéo, tout comme les pilotes vidéo de la carte, peut affecter le nombre de couleurs qui peuvent être affichées simultanément. Les cartes vidéo peuvent aussi contenir leur propre coprocesseur pour accélérer le rendu des graphiques.

#### **cavalier**

Les cavaliers sont de petits blocs figurant sur une carte à circuits imprimés d'où sortent deux broches ou plus. Des fiches en plastique contenant un fil s'engagent sur les broches. Le fil connecte les broches et créé un circuit. Les cavaliers offrent un moyen simple et réversible de changer le système de circuits d'une carte à circuits imprimés.

#### **CC**

Abréviation de courant continu.

#### **CD**

Abréviation de Compact Disc (disque compact). Les lecteurs de CD utilisent une technologie optique pour lire des données à partir de CD. Les CD sont des dispositifs de stockage à lecture seule ; vous ne pouvez pas écrire de nouvelles données sur un CD avec les lecteurs de CD standard.

### **CEM**

Abréviation de Compatibilité électromagnétique.

## **code de numéro d'inventaire**

Code individuel attribué à un système, normalement par un administrateur de système, à des fins de sécurité ou de suivi.

#### **code sonore**

Message de diagnostic du système, sous la forme d'une série de bips émis par le haut-parleur de votre système. Par exemple, un bip, suivi d'un second, puis d'une rafale de trois bips, est désigné sous le nom de code sonore 1-1-3.

### **combinaison de touches**

Commande qui exige que vous appuyiez sur plusieurs touches en même temps. Par exemple, vous pouvez redémarrer votre système en appuyant sur la<br>combinaison de touches <Ctrl><Alt><Suppr>.

## **COM***n*

Les noms de périphérique du premier au quatrième port série sont COM1, COM2, COM3 et COM4. L'interruption par défaut de COM1 et de COM3 est IRQ4 et l'interruption par défaut de COM2 et de COM4 est IRQ3. De ce fait, vous devez faire attention, quand vous configurez le logiciel qui exécute un périphérique<br>série, de ne pas créer de conflit d'interruptions.

# **connecteur de carte d'extension**

Connecteur, situé sur la carte système ou la carte de montage, auquel se branche une carte d'extension.

#### **contrôleur**

Puce qui contrôle le transfert de données entre le microprocesseur et la mémoire ou entre le microprocesseur et le dispositif périphérique, tel que le lecteur de disque ou le clavier

#### **coprocesseur graphique**

Voir coprocesseur.

## **Coprocesseur mathématique**

Voir coprocesseur.

# **DDR**

Abréviation de Double Data Rate (double débit de données).

# **DEL**

Abréviation de diode électroluminescente. Dispositif électronique qui s'allume lorsqu'il est traversé par un courant.

## **DHCP**

Sigle de Dynamic Host Configuration Protocol (protocole de configuration dynamique de l'hôte).

### **diagnostics**

Vaste ensemble de tests pour votre système. Reportez-vous à votre *Guide d'installation et de dépannage* pour plus d'informations sur l'utilisation des diagnostics.

# **DIMM**

Sigle de Dual In-line Memory Module (module de mémoire en ligne double). Petite carte à circuits imprimés qui contient des puces DRAM et se connecte à la carte système.

## **DIN**

Sigle de *Deutsche Industrie-Norm (norme de l'industrie allemande)*.

# **disquette d'amorçage**

Vous pouvez démarrer votre système à partir d'une disquette d'amorçage. Pour créer une disquette d'amorçage, insérez une disquette dans le lecteur de<br>disquette, tapez sys a∶à l'invite de la ligne de commande, puis appuyez

# **disquette système**

Disquette système est synonyme de *disquette d'amorçage*.

# **DMA**

Abréviation de Direct Memory Access (accès direct à la mémoire). Un canal DMA permet le transfert de certains types de données entre la RAM et un périphérique pour contourner le microprocesseur.

## **DNS**

Abréviation de Domain Name System (système de noms de domaine).

### **DRAM**

Abréviation de Dynamic Random-Access Memory (mémoire vive dynamique). Normalement, la mémoire vive d'un système est composée entièrement de puces<br>DRAM. Comme les puces DRAM ne peuvent pas stocker de charges électriques ind DRAM.

# **DVD**

Abréviation de Digital Versatile Disk (disque numérique universel).

# **ECC**

Abréviation de Error Checking and Correction (vérification et correction d'erreurs).

# **écriture miroir**

Type de redondance de données qui utilise un ensemble de lecteurs physiques pour stocker les données et un ou plusieurs ensembles de lecteurs<br>supplémentaires pour stocker des copies supplémentaires des données. L'écriture

# **EEPROM**

Sigle de Electrically Erasable Programmable Read-Only Memory (mémoire morte reprogrammable électriquement).

#### **EMI**

Abréviation de ElectroMagnetic Interference (perturbation électromagnétique).

#### **entrelacement**

Technique qui permet d'augmenter la résolution vidéo en ne rafraîchissant les lignes horizontales de l'écran qu'en alternance. Comme l'entrelacement peut

produire un scintillement visible de l'écran, la plupart des utilisateurs préfèrent des résolutions d'adaptateur vidéo non entrelacées.

# **ERA/O**

Abréviation de Embedded Remote Access Option (option d'accès à distance intégré). ERA/O vous permet d'effectuer une gestion de serveur à distance ou «<br>hors-bande » sur le serveur de votre réseau à l'aide d'une carte RAC (R

**E/S**

Abréviation de Entrées/Sorties. Un clavier est un périphérique d'entrée et une imprimante est un périphérique de sortie. En général, l'activité d'E/S peut être différenciée de l'activité de calcul. Par exemple, lorsqu'un programme envoie un document à l'imprimante, le programme accomplit une tâche de sortie et<br>Iorsque celui-ci trie des listes de termes, il accomplit une tâche de

# **ESD**

Abréviation de ElectroStatic Discharge (décharge électrostatique).

**F**

Abréviation de Fahrenheit.

#### **FAT**

Sigle de File Allocation Table (table d'allocation des fichiers). Structure de système de fichiers utilisée par MS-DOS ® pour organiser et faire le suivi du stockage de fichiers. Le système d'exploitation Windows NT® a l'option d'utiliser une structure de système de fichiers FAT.

# **FFC**

Abréviation de Federal Communications Commission (commission des communications des États-Unis).

# **fichier à lecture seule**

Un fichier à lecture seule est un fichier que vous ne pouvez ni modifier, ni effacer. Un fichier peut avoir un état de lecture seule si :

- l Son attribut de lecture seule est activé.
- l Il réside sur une disquette physiquement protégée contre l'écriture ou sur une disquette se trouvant dans un lecteur protégé contre l'écriture.
- l Il est situé sur un réseau, et l'administrateur du système vous a assigné des droits de lecture seule pour le répertoire dans lequel il se trouve.

#### **fichier lisez-moi**

Fichier texte inclus avec un progiciel ou un produit matériel qui contient des informations complétant ou mettant à jour la documentation du logiciel ou du<br>matériel. En général, les fichiers « lisez-moi » fournissent des i produits qui n'ont pas encore été documentées et fournit une liste des problèmes et de ce que vous avez besoin de connaître quand vous utilisez un logiciel ou du matériel.

# **fichier system.ini**

Fichier de démarrage du système d'exploitation Windows. Quand vous lancez Windows, il consulte le fichier **system.ini** pour déterminer une variété d'options pour l'environnement d'exploitation Windows. Entre autres, le fichier **system.ini e**nr**egistre les pilotes vidéo, de souris et de clavier qui sont installés pour**<br>Windows.

L'exécution du programme du panneau de configuration ou d'installation de Windows peut modifier des options du fichier **system.ini**. Dans d'autres cas, il vous faudra peut-être changer des options ou en ajouter manuellement au fichier **system.ini** en utilisant un éditeur de texte, tel que Bloc-notes.

#### **fichier win.ini**

. Fichier de démarrage du système d'exploitation Windows. Quand vous lancez Windows, il consulte le fichier win.ini pour déterminer une variété d'options<br>pour l'environnement d'exploitation Windows. Entre autres, le fichie sont installés sur le disque dur.

L'exécution du programme du panneau de configuration ou d'installation de Windows peut changer des options du fichier **win.ini**. Dans d'autres cas, il vous faudra peut-être changer des options ou en ajouter manuellement au fichier **win.ini** en utilisant un éditeur de texte, tel que Bloc-notes.

#### **formater**

Préparer un lecteur de disque dur ou une disquette à stocker des fichiers. Un formatage inconditionnel efface toutes les données stockées sur le disque.

### **FSB**

Abréviation de Front Side Bus (bus frontal). Le FSB est le chemin d'accès des données et l'interface physique entre le microprocesseur et la mémoire principale (RAM).

### **ft**

Abréviation de feet (pieds).

# **FTP**

Abréviation de File Transfer Protocol (protocole de transfert de fichiers).

# **g**

Abréviation de gramme.

# **G**

Abréviation de la constante de gravitation universelle.

## **Gb**

Abréviation de gigabit. Un gigabit équivaut à un milliard de bits.

# **Go**

Abréviation de giga-octet. Un giga-octet est égal à 1 024 méga-octets ou 1 073 741 824 octets.

# **guarding**

Type de redondance de données qui utilise un groupe de lecteurs physiques pour stocker des données et un lecteur unique supplémentaire pour stocker des<br>données de parité. Les données sont protégées en cas de perte d'un lec qui écrivent fréquemment sur la matrice, étant donné que chaque tentative d'écriture sur la matrice requiert plusieurs commandes de lecture et d'écriture pour<br>conserver les informations de parité. Si cela pose problème, la

# **h**

Abréviation d'hexadécimal. Système de numération en base 16, souvent utilisé en programmation pour identifier les adresses mémoire de RAM et d'E/S du<br>système pour les périphériques. La séquence des nombres décimaux de 0 à 9, A, B, C, D, E, F, 10. Dans du texte, les chiffres hexadécimaux sont souvent suivis d'un *h*.

#### **Hz**

Abréviation de hertz.

## **ID**

Abréviation d'identification.

## **IDE**

Abréviation de Integrated Drive Electronics (électronique de lecteur intégrée)

#### **informations sur la configuration du système**

Données stockées en mémoire qui informent un système sur la manière dont le matériel est installé et dont le système doit être configuré pour fonctionner.

#### **IP**

Abréviation de Internet Protocol (protocole Internet).

## **IPX**

Abréviation de Internetwork Packet Exchange (échange de paquets d'interconnexion de réseaux).

### **IRQ**

Abréviation de Interrupt ReQuest (requête d'interruption). Un signal indiquant que des données vont être envoyées ou reçues par un périphérique passe au microprocesseur par une ligne d'IRQ. Chaque connexion périphérique doit avoir un numéro d'IRQ. Par exemple, le premier port série dans votre système<br>(COM1) est assigné à IRQ4 par défaut. Deux périphériques peuvent avoir la simultanément.

## **jeu de disquettes de programme**

Jeu de disquettes à partir duquel vous pouvez effectuer l'installation complète d'un système d'exploitation ou d'un programme d'application. Quand vous reconfigurez un programme, vous devez souvent utiliser son jeu de disquettes de programme.

## **K**

Abréviation de kilo, indiquant 1000.

## **Kb**

Abréviation de kilobit, 1 024 bits.

#### **Kb/s**

Abréviation de kilobits par seconde.

# **kg**

Abréviation de kilogramme, 1 000 grammes.

# **kHz**

Abréviation de kilohertz, 1 000 hertz.

#### **Ko**

Abréviation de kilo-octet, 1024 octets.

# **Ko/s**

Abréviation de kilo-octets par seconde.

# **LAN**

Sigle de Local Area Network (réseau local). Un système LAN se limite normalement à un bâtiment ou à un groupe de bâtiments proches les uns des autres, où tout l'équipement est relié par des fils réservés au réseau LAN.

# **lb**

Abréviation de livre.

# **Linux**

Version de UNIX® qui fonctionne sur un grand nombre de systèmes matériels. Linux est un logiciel libre gratuit ; en revanche, la version complète de Linux avec support technique et formation est payante et disponible chez des distributeurs comme Red Hat Software (**www.redhat.com**).

### **m**

Abréviation de mètre.

# **mA**

Abréviation de milliampère.

# **MAC**

Abréviation de Media Access Control (contrôle d'accès aux médias).

#### **mAh**

Abréviation de milliampère-heure.

#### **Mb**

Abréviation de mégabit.

## **Mb/s**

Abréviation de mégabit par seconde.

#### **MBR**

Abréviation de Master Boot Record (enregistrement d'amorçage principal).

## **mémoire cache**

Zone de stockage rapide contenant une copie des données ou des instructions pour les récupérer plus vite. Par exemple, le BIOS de votre système peut mettre le code ROM en mémoire cache dans la RAM qui est plus rapide. Un utilitaire de mise en mémoire cache du disque peut aussi réserver de la RAM pour<br>enregistrer des informations fréquemment demandées aux lecteurs de di

### **mémoire flash**

Type de puce EEPROM pouvant être reprogrammée à partir d'un utilitaire sur disquette alors qu'elle est encore installée dans un système ; la plupart des puces EEPROM ne peuvent être réécrites qu'avec un équipement de programmation spécial.

## **mémoire système**

Mémoire système est synonyme de *RAM*.

## **mémoire vidéo**

La plupart des cartes vidéo VGA et SVGA contiennent des puces de mémoire en plus de la RAM de votre système. L'espace mémoire vidéo installé affecte surtout le nombre de couleurs affichables par un programme (avec les pilotes vidéo et la capacité de moniteur adéquats).

#### **MHz**

Abréviation de mégahertz.

#### **microprocesseur**

Puce de calcul principale du système qui contrôle l'interprétation et l'exécution des fonctions mathématiques et logiques. Un logiciel écrit pour un<br>microprocesseur doit souvent être révisé pour pouvoir s'exécuter sur un a

#### **mm**

Abréviation de millimètre.

## **Mo**

Abréviation de méga-octet. Le terme *méga-octet* correspond à 1 048 576 octets ; cependant, quand on parle du stockage sur disque dur, la mesure est<br>souvent arrondie et équivaut à 1 000 000 octets.

#### **Mo/s**

Abréviation de méga-octet par seconde.

#### **mode graphique**

Mode vidéo qui peut être défini comme *x* pixels horizontaux sur *y* pixels verticaux en *z* couleurs.

# **mode protégé**

Mode d'exploitation pris en charge par les microprocesseurs 80286 ou supérieurs, le mode protégé permet aux systèmes d'exploitation d'instaurer :

- l Un espace d'adresse mémoire de 16 Mo (microprocesseur 80286) à 4 Go (microprocesseur Intel386™ ou supérieur)
- l Le multitâche
- l De la mémoire virtuelle, une méthode pour augmenter la mémoire adressable en utilisant le lecteur de disque dur

Les systèmes d'exploitation Windows NT et UNIX 32 bits s'exécutent en mode protégé. MS-DOS ne peut pas fonctionner en mode protégé ; cependant,<br>certains des programmes que vous démarrez à partir de MS-DOS, comme le système mode protégé.

## **mode texte**

Mode vidéo pouvant se définir comme *x* colonnes par *y* rangées de caractères.

#### **mode vidéo**

. Normalement, les cartes vidéo prennent en charge plusieurs modes d'affichage texte et graphique. Les logiciels à base de caractères s'affichent en modes<br>texte qui peuvent être définis comme x colonnes par y rangées de ca

## **module de mémoire**

Petite carte à circuits imprimés qui contient des puces DRAM et se connecte à la carte système.

#### **MPEG**

Sigle de Motion Picture Experts Group (groupe d'experts en animation). MPEG est un format de fichiers vidéo numérique.

#### **ms**

Abréviation de milliseconde.

### **MS-DOS**

Abréviation de Microsoft Disk Operating System (système d'exploitation de disque de Microsoft).

#### **NAS**

Abréviation de Network Attached Storage (stockage connecté au réseau). Le NAS est l'un des concepts utilisés pour l'implémentation du stockage partagé sur un réseau. La communication réseau utilise le CIFS (Common Internet File System [système commun de fichiers Internet]) pour les environnements Microsoft<br>Windows, le NFS (Network File System [système de fichiers réseau]) po

### **NDIS**

Abréviation de Network Driver Interface Specification (spécification d'interface de pilote de réseau).

## **NIC**

Sigle de Network Interface Contrôleur (contrôleur d'interface réseau).

#### **NMI**

Abréviation de NonMaskable Interrupt (interruption sans masque). Un périphérique envoie une NMI pour signaler au microprocesseur des erreurs matérielles comme, par exemple, des erreurs de parité.

## **non-entrelacé**

Technique pour réduire le scintillement de l'écran en régénérant les lignes horizontales de l'écran les unes après les autres.

# **ns**

Abréviation de nanoseconde, un milliardième de seconde.

# **NTFS**

Abréviation de l'option NT File System (système de fichiers NT) du système d'exploitation Windows NT.

# **numéro de service**

Code-barres sur votre système, qui identifie ce dernier lorsque vous appelez le service clientèle ou de support technique.

### **NVRAM**

Abréviation de NonVolatile Random-Access Memory (mémoire vive rémanente). Mémoire qui ne perd pas son contenu lorsque vous éteignez votre système. La NVRAM est utilisée pour maintenir les informations sur la date, l'heure et la configuration du système.

#### **octet**

Huit bits d'informations contiguës ; l'unité de données de base utilisée par votre système.

#### **panneau de commandes**

Partie du système qui contient les voyants et les boutons de réglage, comme le commutateur d'alimentation, le voyant d'accès au disque dur et le voyant d'alimentation.

#### **parité**

Informations redondantes associées à un bloc d'informations.

Par exemple, les volumes RAID 5 répartissent les données et la parité par bande régulièrement sur un ensemble de disques durs. Dans chaque bande, les données d'un disque dur sont les données de parité, et les données des autres disques durs sont les données normales. De ce fait, les volumes RAID 5<br>nécessitent au moins trois disques durs pour permettre ces informations d

## **partition**

Vous pouvez partager un lecteur de disque dur en plusieurs sections physiques appelées *partitions* par le biais de la commande **fdisk**. Chaque partition peut contenir plusieurs lecteurs logiques.

Après le partitionnement du disque dur, vous devez formater chaque lecteur logique avec la commande **format**.

#### **PCI**

Abréviation de Peripheral Component Interconnect (interconnexion de composants périphériques). PCI est une norme d'implémentation de bus local développée par Intel Corporation.

### **PDU**

Abréviation de Power Distribution Unit (unité de distribution de l'alimentation). Une PDU est une source d'alimentation dotée de plusieurs prises de courant<br>qui fournit l'alimentation électrique aux serveurs et aux système

# **périphérique**

Périphérique interne ou externe, tel qu'une imprimante, un lecteur de disquette ou un clavier, connecté à un système.

# **PGA**

Abréviation de Pin Grid Array (matrice de broches), un type de support de microprocesseur qui vous permet de retirer la puce du microprocesseur.

# **pile de sauvegarde**

La pile du système maintient les informations sur la configuration du système, la date et l'heure dans une section spéciale de la mémoire lorsque vous éteignez le système.

# **pilote de périphérique**

Programme qui permet au système d'exploitation ou à un autre programme de communiquer correctement avec un périphérique, tel qu'une imprimante. Certains pilotes de périphériques, comme les pilotes de réseau, par exemple, doivent être chargés à partir du fichier c**onfig.sys** (avec une instruction **device=**)<br>ou comme programmes résidant en mémoire (en général, à par

### **pilote vidéo**

Programme qui permet aux programmes d'application et d'exploitation en mode graphique, un affichage à une résolution choisie avec le nombre de couleurs<br>désiré. Un progiciel peut contenir des pilotes vidéo « génériques ». T le système.

#### **pixel**

Point d'un écran vidéo. Les pixels sont disposés en rangées et en colonnes afin de créer une image. Une résolution vidéo, par exemple 640 x 480, s'exprime comme le nombre de pixels en largeur par le nombre de pixels en hauteur.

#### **port série**

Port d'E/S utilisé le plus souvent pour connecter un modem à votre système. Normalement, vous pouvez identifier un port série sur votre système grâce à son connecteur à 9 broches.

## **POST**

Sigle de Power-On Self-Test (auto-test de démarrage). Quand vous allumez votre système, le POST teste différents composants du système, tels que la RAM, les lecteurs de disque et le clavier, avant que votre système d'exploitation ne se charge.

# **procédure d'amorçage**

Quand vous démarrez votre système, il efface toute la mémoire, initialise les périphériques et charge le système d'exploitation. A moins que le système<br>d'exploitation ne réponde pas, vous pouvez redémarrer (appelé aussi

### **programme de configuration du système**

Programme du BIOS qui vous permet de configurer le matériel de votre système et d'en personnaliser son fonctionnement en paramétrant des fonctions telles que la protection par mot de passe et la gestion d'énergie. Certaines options du programme de configuration du système exigent que vous redémarriez le<br>système (ou le système redémarrera automatiquement) pour effectuer une du système est stocké en NVRAM, tous les paramètres restent effectifs jusqu'à ce que vous les changiez.

#### **PS/2**

Abréviation de Personal System/2 (système personnel/2).

#### **PXE**

Sigle de Preboot Execution Environment (environnement d'exécution avant démarrage).

#### **RAC**

Sigle de Remote Access Controller (contrôleur d'accès à distance).

## **RAID**

Sigle de Redundant Array of Independent Disks (matrice redondante de disques indépendants). Matrice de plusieurs disques durs indépendants qui fournit différents niveaux de hautes performances et de tolérance de pannes.

Les niveaux RAID suivants offrent différents niveaux de performance, de fiabilité et de coût : Niveau 0 (répartition), Niveau 1 (écriture miroir), Niveau 5 (répartition avec parité), Niveau 10 (répartition avec écriture miroir) et Niveau 50 (matrices de Niveau 5 reliées).

#### **RAID 0**

RAID 0 est couramment appelé répartition. Il n'était pas défini comme un niveau RAID au départ mais en est devenu un depuis que son utilisation est répandue. Dans cette configuration de matrice, les données sont écrites de manière séquentielle sur les disques disponibles et aucune redondance n'est<br>fournie. Les configurations RAID 0 fournissent des performances élevées contrôleur en duplex. Voir répartition.

## **RAID 1**

RAID 1 est couramment appelé écriture miroir. RAID 1 utilise aussi la répartition et peut être considéré comme l'écriture miroir des configurations RAID 0. RAID<br>1 est le meilleur choix pour les applications à haute disponi aussi écriture miroir, RAID 10 et répartition.

### **RAID 3**

RAID 3 est couramment appelé « guarding ». Il utilise la répartition, comme RAID 0, mais ajoute un seul lecteur de parité qui est dédié à la redondance et l'accès parallèle au niveau du bloc. Les données de parité stockées sur ce lecteur peuvent servir à récupérer des données perdues sur un lecteur défaillant, et<br>la génération de données de parité requiert fréquemment la lec

### **RAID 4**

RAID 4 est couramment appelé « guarding ». Il utilise un seul lecteur de parité dédié, comme RAID 3, mais requiert l'écriture et la lecture de gros blocs de données sur un seul lecteur physique à la fois. Voir guarding et répartition.

## **RAID 5**

RAID 5 est couramment appelé « guarding ». RAID 5 est identique à RAID 4, sauf que les données de parité sont réparties régulièrement sur tous les lecteurs<br>physiques au lieu d'être sur un lecteur de parité. Dans les config de petites opérations d'écriture simultanées sont effectuées, RAID 5 offre un potentiel de performances plus élevées que RAID 4. Les configurations RAID 4 et<br>RAID 5 conviennent à des applications à haute disponibilité où l nécessaires. Voir « guarding ».

# **RAID 10 (RAID 1+0)**

RAID 10 est couramment appelé RAID 1+0. RAID 10 est une matrice multiniveau qui combine les lecteurs en miroir (RAID 1) et la répartition de données (RAID 0). Dans une configuration RAID, les données sont mises en miroir sur deux lecteurs puis réparties sur deux ou plusieurs jeux de lecteurs en miroir. RAID 10 offre les avantages de transfert des données des matrices réparties et les fonctions d'accessibilité des matrices en miroir. Les performances du système<br>pendant une reconstruction de lecteur sont également meilleures que p partir des informations de parité et peuvent simplement être copiées à partir d'un lecteur fonctionnel.

#### **RAID 50**

Plusieurs matrices RAID 5 reliées. Par exemple, une matrice RAID 5 implémentée avec trois lecteurs, puis avec trois lecteurs supplémentaires, constituerait une matrice RAID 50. RAID 50 fournit une redondance des données grâce à la parité. Voir parité.

#### **RAM**

Sigle de Random-Access Memory (mémoire vive). La zone principale de stockage temporaire du système pour les instructions d'un programme et les données.<br>Chaque emplacement de la RAM est identifié par un nombre appelé *adres* 

lorsque vous éteignez votre système.

#### **RAS**

Abréviation de Remote Access Service (service d'accès à distance). Ce service permet aux utilisateurs utilisant un système d'exploitation Windows d'accéder un réseau distant depuis leur système à l'aide d'un modem.

## **Répartition**

La répartition sur disques écrit les données sur 3 disques de matrice ou plus. Chaque « bande » est répartie sur trois disques de matrice ou plus mais n'occupe qu'une partie de chaque disque. L'espace occupé par une bande est le même sur chaque disque de matrice inclus dans la bande. Un disque virtuel<br>peut utiliser plusieurs bandes sur le même jeu de disques de matrice.

# **répertoire**

Les répertoires aident à garder les fichiers apparentés sur un disque en les organisant hiérarchiquement dans une structure en « arbre inversé ». Chaque disque possède un répertoire « racine » ; par exemple, une invite c:\ indique en général que vous vous trouvez dans le répertoire racine du disque dur C. Les répertoires supplémentaires qui partent du répertoire racine sont appelés *sous-répertoires*. Les sous-répertoires peuvent contenir des répertoires supplémentaires en arborescence

## **résolution vidéo**

Une résolution vidéo s'exprime comme le nombre de pixels en largeur par le nombre de pixels en hauteur. Pour afficher un programme avec une résolution<br>graphique spécifique, vous devez installer les pilotes vidéo appropriés

### **ROM**

Sigle de Read-Only Memory (mémoire morte). Votre système contient des programmes essentiels à son fonctionnement en code ROM. Contrairement à la RAM,<br>la puce ROM garde son contenu si le système est éteint. Le programme qui

#### **ROMB**

Sigle de RAID On MotherBoard (RAID sur carte mère).

#### **RTC**

Abréviation de Real-Time Clock (horloge temps réel). Circuit de l'horloge alimenté par pile à l'intérieur du système ; la date et l'heure du système restent corrects quand ce dernier est éteint.

#### **s**

Abréviation de seconde.

# **sauvegarde**

Copie d'un fichier de programme ou de données. Par précaution, il convient de sauvegarder fréquemment le disque dur de votre système. Avant de modifier la configuration de votre système, vous devriez sauvegarder les fichiers de démarrage importants de votre système d'exploitation.

#### **SCSI**

Sigle de Small Computer System Interface (interface pour micro-ordinateur). Interface de bus d'E/S avec des transmissions de données plus rapides que les ports de modem standard. Vous pouvez connecter jusqu'à sept périphériques (15 pour certains types SCSI plus récents) à une interface SCSI.

# **SDMS**

Abréviation de SCSI Device Management System (système de gestion de périphériques SCSI).

### **SDRAM.**

Sigle de Synchronous Dynamic Random-Access Memory (mémoire vive dynamique synchrone).

#### **SIMM**

Sigle de Single In-line Memory Module (module de mémoire en ligne double). Petite carte à circuits imprimés qui contient des puces DRAM et se connecte à la carte système.

#### **SMART**

Sigle de Self-Monitoring Analysis and Reporting Technology (prévision des défaillances des lecteurs de disque). Technologie qui permet aux lecteurs de disque dur de signaler les erreurs et les pannes au BIOS du système puis d'afficher un message d'erreur sur l'écran. Pour bénéficier de cette technologie vous devez<br>avoir un lecteur de disque dur conforme SMART et le soutien appr

#### **SNMP**

Abréviation de Simple Network Management Protocol (protocole de gestion de réseau simple). SNMP est une interface de norme industrielle qui permet au<br>gestionnaire de réseau de surveiller et de gérer les stations de travail

## **SRAM**

Abréviation de Static Random-Access Memory (mémoire vive statique). Comme les puces SRAM n'ont pas besoin d'être constamment actualisées, elles sont substantiellement plus rapides que les puces DRAM.

## **SVGA**

Abréviation de Super Video Graphics Array (matrice graphique super vidéo). VGA et SVGA sont des normes vidéo pour les adaptateurs vidéo qui ont une<br>résolution et des capacités d'affichage de couleurs supérieures à celles d

Pour afficher le programme avec une résolution spécifique, vous devez installer les pilotes vidéo appropriés et votre moniteur doit prendre en charge cette<br>résolution. En outre, le nombre de couleurs affichables par un pro vidéo installé dans le système.

## **système sans tête**

Système ou périphérique qui fonctionne sans qu'un moniteur, une souris ou un clavier lui soit relié. Habituellement, les systèmes sans tête sont gérés par un réseau Intranet ou Internet à l'aide d'un navigateur Internet. Certains systèmes permettent de rattacher un clavier, une souris ou un moniteur pour des besoins de services ou de gestion spécifiques, d'autres non.

#### **température ambiante**

Température de l'endroit ou de la pièce où se trouve le système. Appelée aussi température de la pièce.

### **terminaison**

Certains périphériques (tels que le dernier périphérique à chaque extrémité d'un câble SCSI) doit être doté d'une terminaison pour empêcher les reflets et les<br>signaux parasites sur le câble. Lorsque de tels périphériques s périphériques en modifiant le réglage de cavaliers ou de commutateurs sur les périphériques ou en modifiant les paramètres du logiciel de configuration des périphériques.

### **tr/min**

Abréviation de tours par minute.

# **UC**

Abréviation d'unité centrale de traitement. Voir *microprocesseur*.

#### **UL**

Abréviation de Underwriters Laboratories (laboratoires des assureurs).

#### **UMB**

Abréviation de Upper Memory Blocks (blocs supérieurs de mémoire).

## **UNIX**

Abréviation de Universal Internet eXchange (échange Internet universel). UNIX, précurseur de Linux, est un système d'exploitation écrit en langage de<br>programmation C. Connu pour sa transférabilité et sa flexibilité, UNIX e

## **UPS**

Abréviation de Uninterruptible Power Supply (système d'alimentation sans coupure). Unité, alimentée par batterie, qui fournit automatiquement l'alimentation de votre système en cas de coupure de courant.

#### **USB**

Abréviation de Universal Serial Bus (bus série universel). Un connecteur USB fournit un point de connexion unique pour de multiples périphériques conformes<br>USB, comme les souris, les claviers, les imprimantes, et les hautpendant que le système s'exécute.

#### **utilitaire**

Programme utilisé pour gérer les ressources d'un système (la mémoire, les lecteurs de disque, les imprimantes, par exemple).

# **UTP**

Abréviation de Unshielded Twisted Pair (paire torsadée non blindée).

# **V**

Abréviation de volt.

# **VCA**

Abréviation de volt en courant alternatif.

# **VCC**

Abréviation de volt en courant continu.

# **VCCI**

Abréviation de Voluntary Control Council for Interference (conseil de contrôle volontaire des perturbations).

# **VGA**

Abréviation de Video Graphics Array (matrice graphique vidéo). VGA et SVGA sont des normes vidéo pour les cartes vidéo qui ont une résolution et des

capacités d'affichage de couleurs supérieures à celles des normes précédentes.

Pour afficher le programme avec une résolution spécifique, vous devez installer les pilotes vidéo appropriés et votre moniteur doit prendre en charge cette<br>résolution. En outre, le nombre de couleurs affichables par un pro

# **VRAM**

. Abréviation de Video Random-Access Memory (mémoire vive vidéo). Certaines cartes vidéo utilisent des puces VRAM (ou une combinaison de VRAM et de<br>DRAM) pour améliorer les performances vidéo. La VRAM est à double portée,

# **W**

Abréviation de Watt.

# **Wh**

Abréviation de wattheure.

## **Windows.NET**

Ensemble de technologies logicielles Microsoft qui permet l'intégration logicielle en utilisant les services Web XML. Les services Web XML sont de petites<br>applications écrites en XML réutilisables, qui permettent de commun

#### **Windows 2000**

Système d'exploitation Microsoft Windows complet et intégré qui ne requiert pas MS-DOS et qui fournit des performances avancées en matière de système<br>d'exploitation, une facilité d'utilisation accrue, une fonctionnalité de simplifié.

[Retour à la page du sommaire](file:///C:/data/systems/pe1750/fr/ug/index.htm)